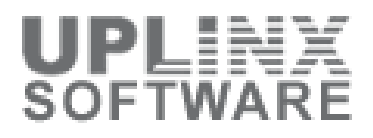

# **Customer**

**As-Built Documentation for project**

**9-Jul-14**

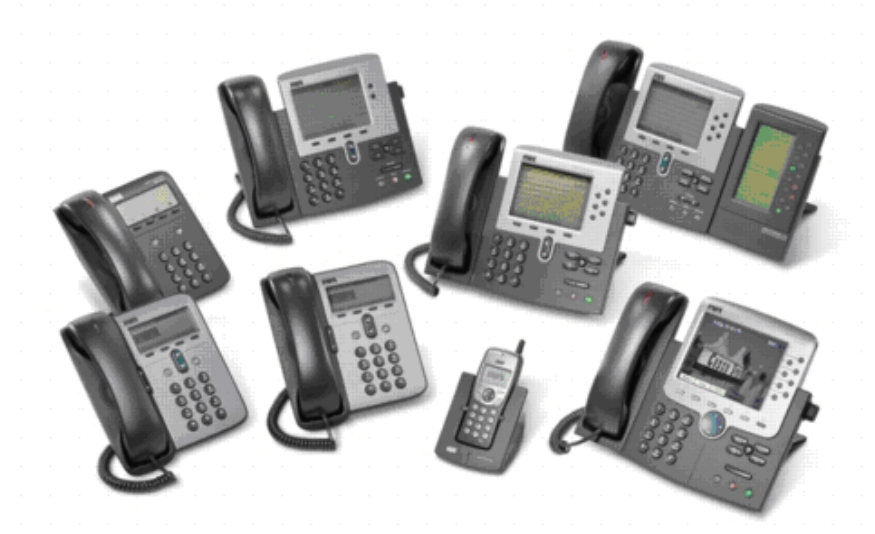

This report has been automatically generated by the UPLINX Report Tool.

No parts have been modified (except this text has been added)

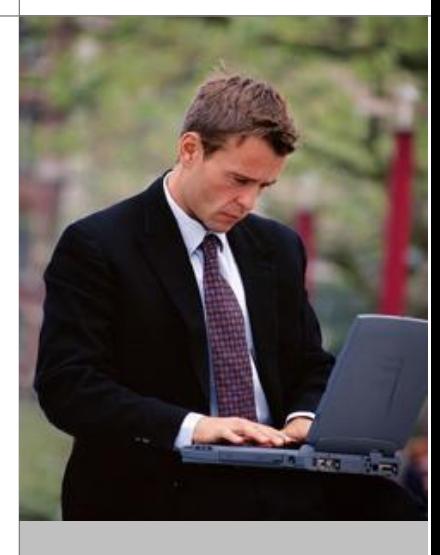

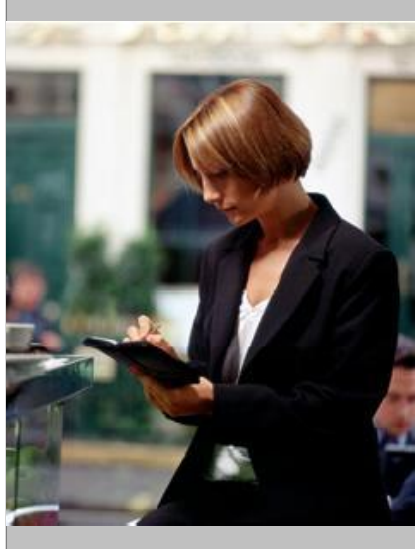

Uplinx Software Pty Ltd http://www.uplinx.com

# **Document Information**

# **Version Status**

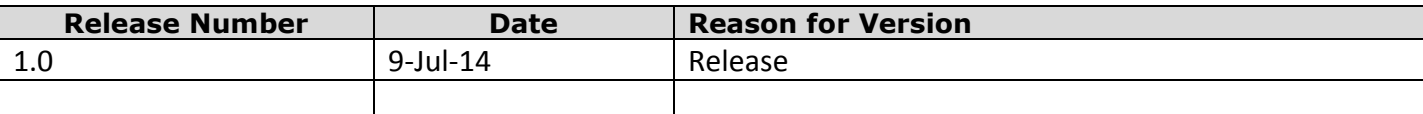

# **Client Information**

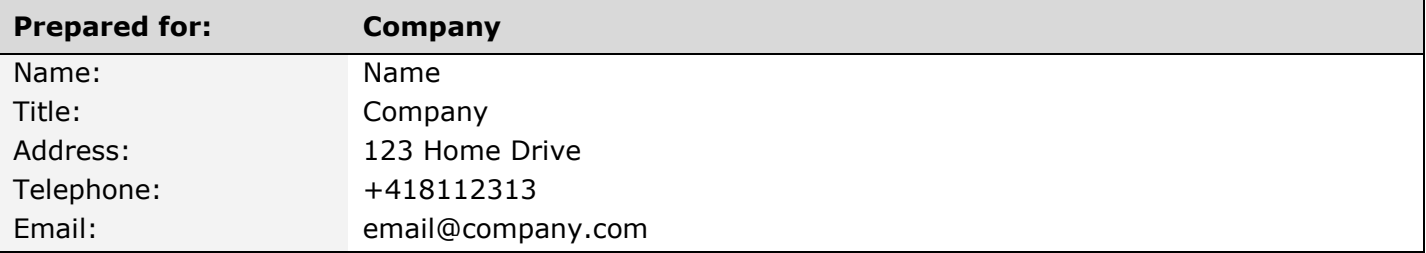

# **Presenter Information**

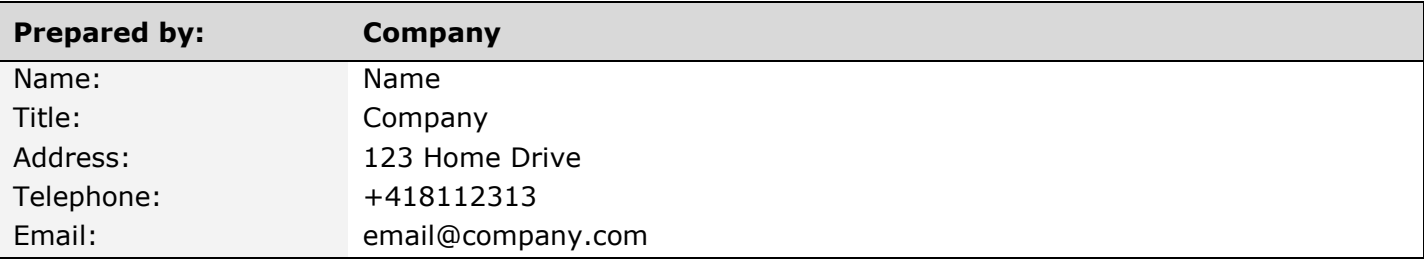

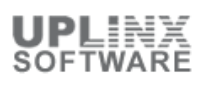

# **Table of Content**

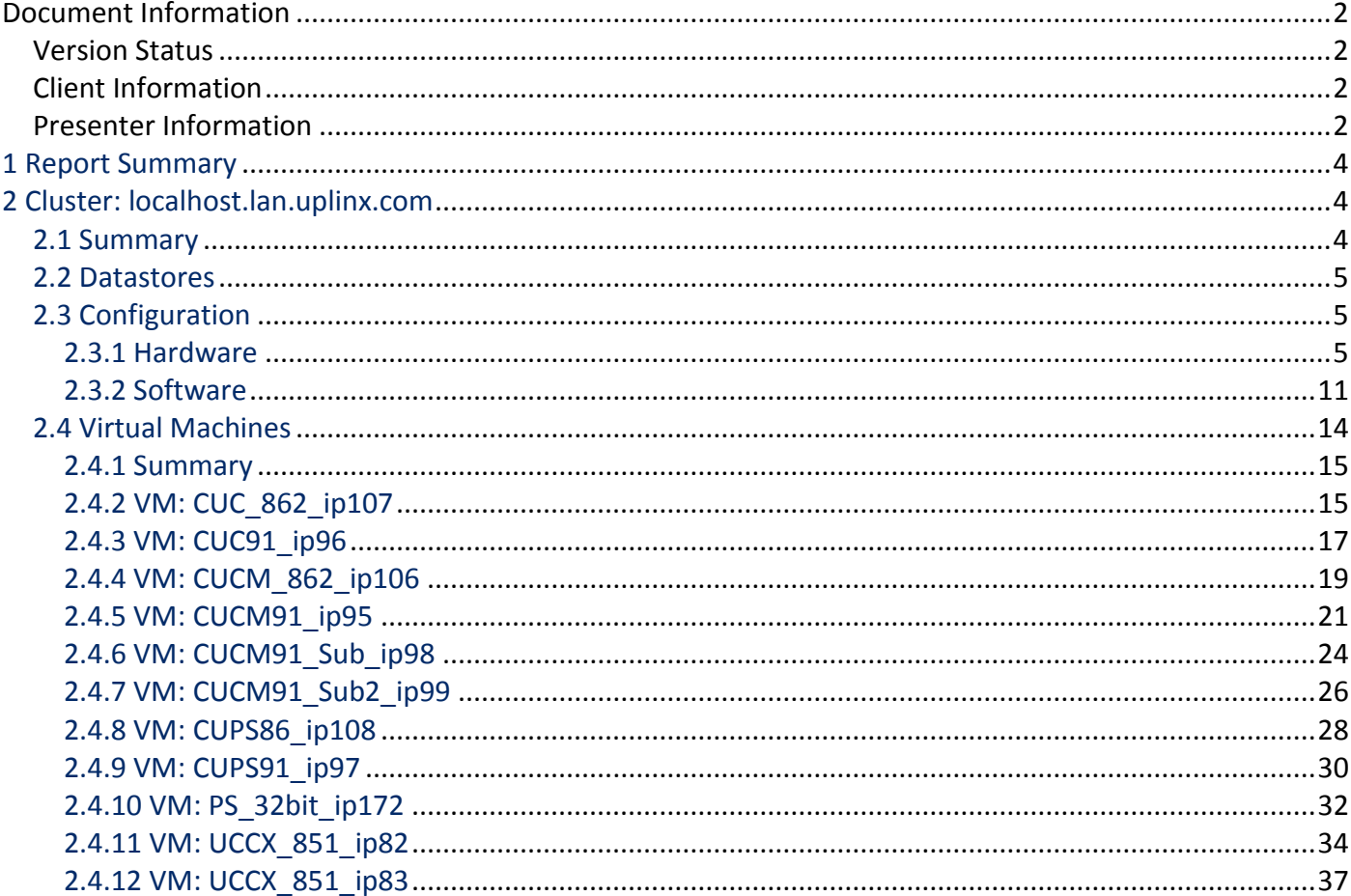

# **1 Report Summary**

This VMware report contains configuration details and status information about this VMware host server and its virtual machines.

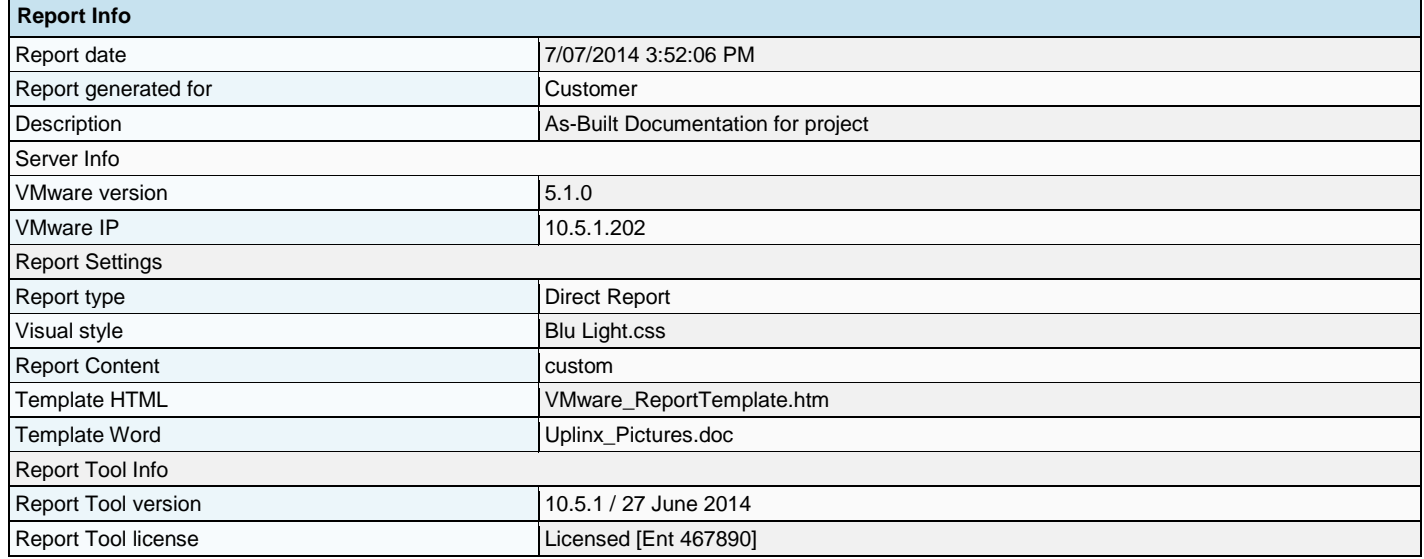

# **2 Cluster: localhost.lan.uplinx.com**

This VMware report contains configuration details and status information about VMware host servers and its virtual machines in the following chapters:

- **Host System Summary**
- Host System Datastores
- Host System Configuration (Hardware and Software)
- **Summary of Virtual Machines**
- Details for each Virtual Machine

### **2.1 Summary**

This chapter contains an overview about this VMware host (cluster):

### **Host (Summary)**

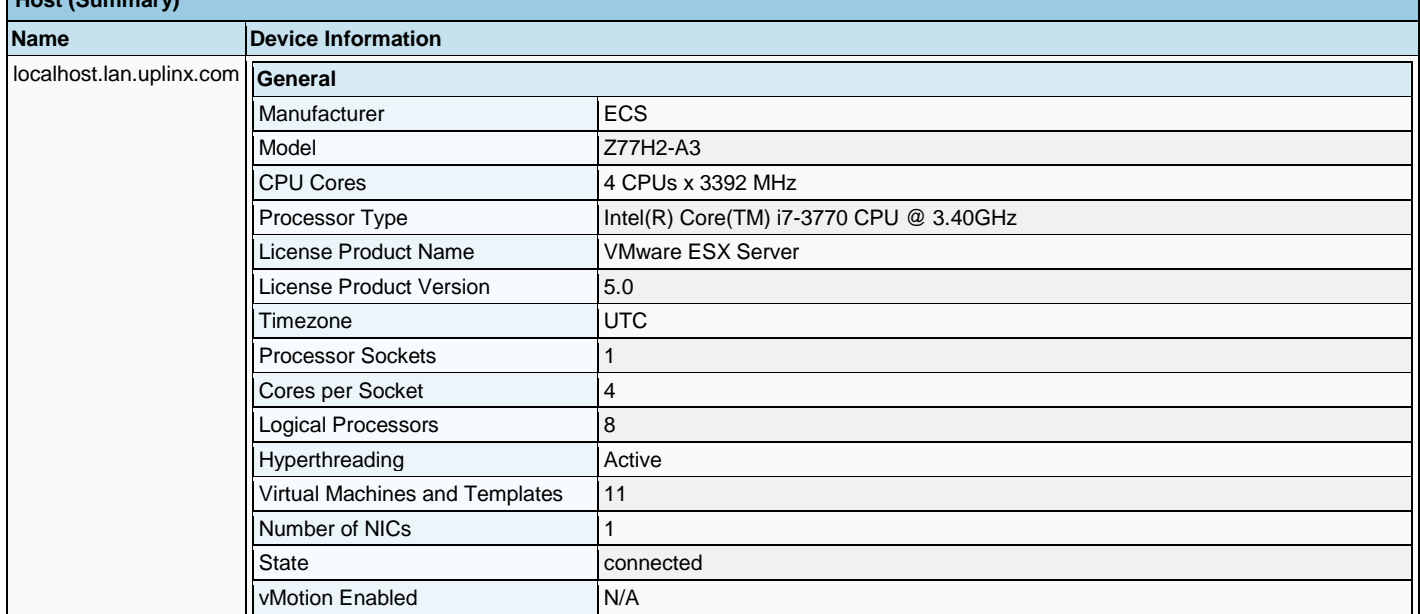

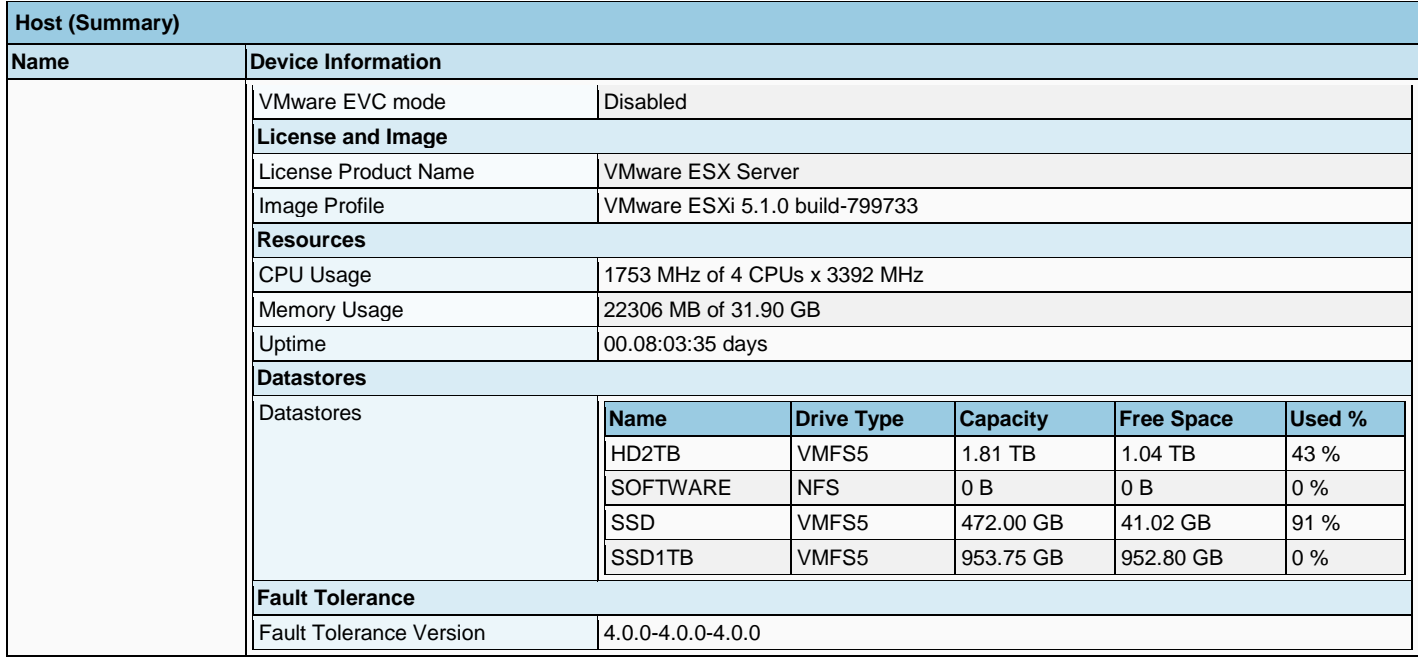

### **2.2 Datastores**

The folllowing datastores are present on this VMware host. Additional datastore information is presented in the chapter 'Configuration > Hardware > Storage and Storage Adapters'.

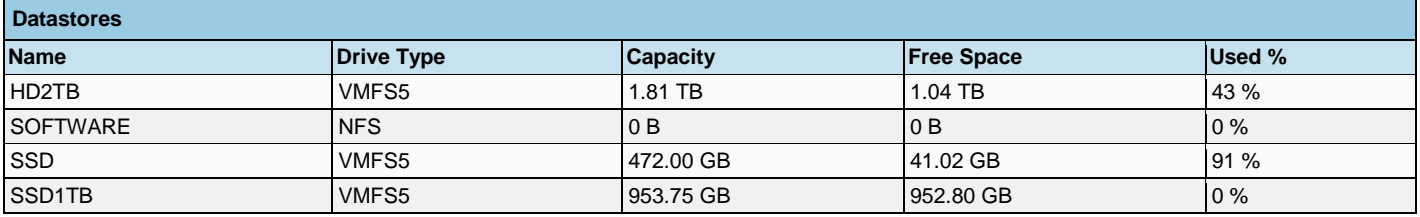

### **2.3 Configuration**

This section contains host wide settings for hardware and software of this VMware host (cluster). This section contains the following chapters:

- **Hardware**
- **Software**

#### **2.3.1 Hardware**

The Configuration > Hardware section for this VMware host (cluster) contains host wide settings. This section contains some or all of the following chapters:

- Health Status
- **Processor**
- **Memory**
- **Storage**
- **Networking**
- Storage Adapters
- **Network Adapters**

### **2.3.1.1 Health Status**

The host health monitoring tool presents data gathered using Systems Management Architecture for Server Hardware (SMASH) profiles. The information displayed depends on the sensors available on your server hardware.

If a component is functioning normally, the 'Status' column is 'normal'. The status indicator changes to 'warning' or 'error' if a system component violates a performance threshold or is not functioning properly. Generally, a yellow indicator signifies degraded performance. A red indicator signifies that a component stopped operating or exceeded the highest threshold. If the status is blank, then the health monitoring service cannot determine the status of the component.

The 'Reading' column displays the current values for the sensors. For instance, the column displays rotations per minute (RPM) for fans and degrees Celsius for temperature.

The following is the Health Status for each sensor:

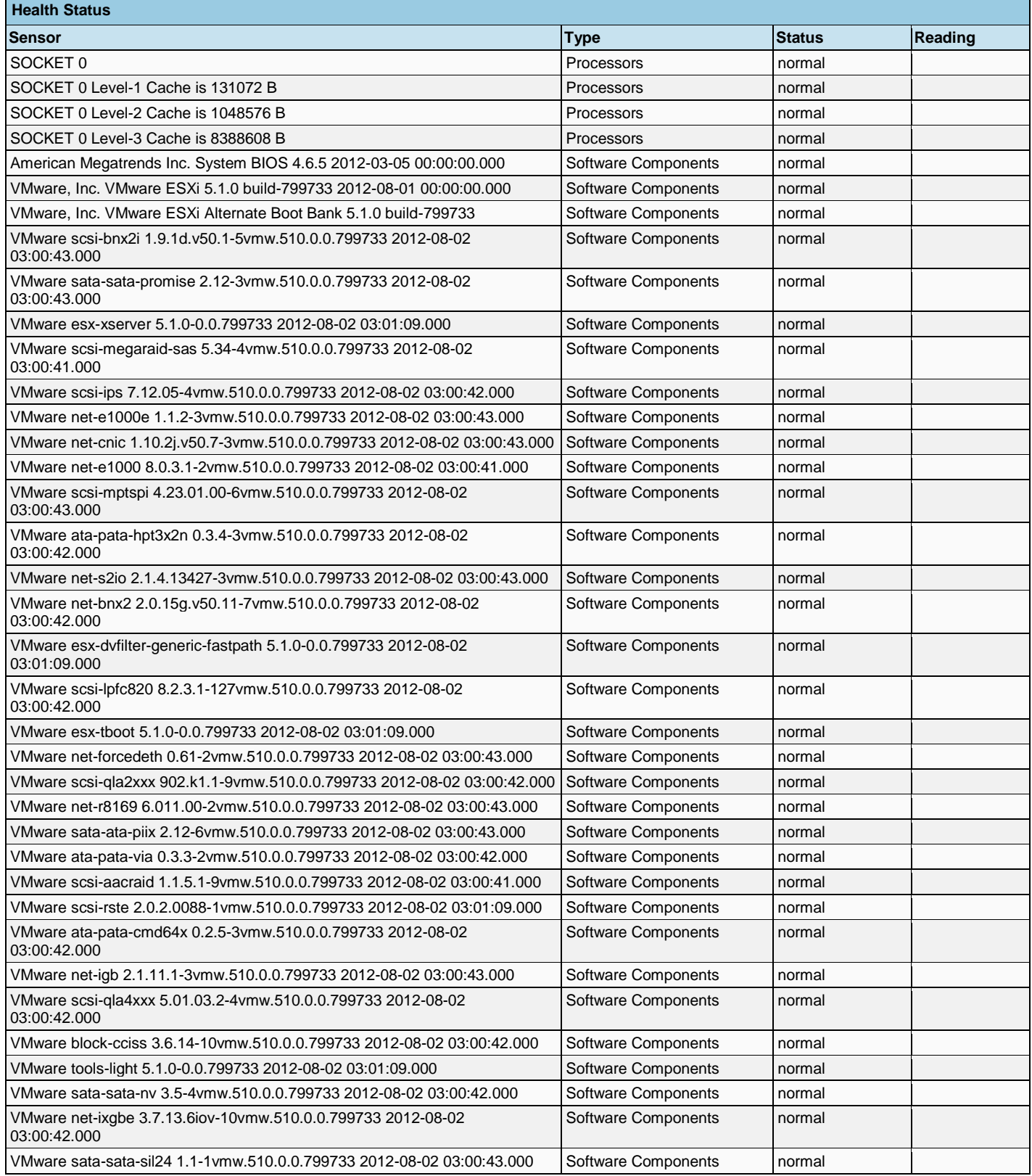

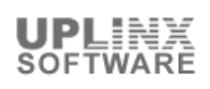

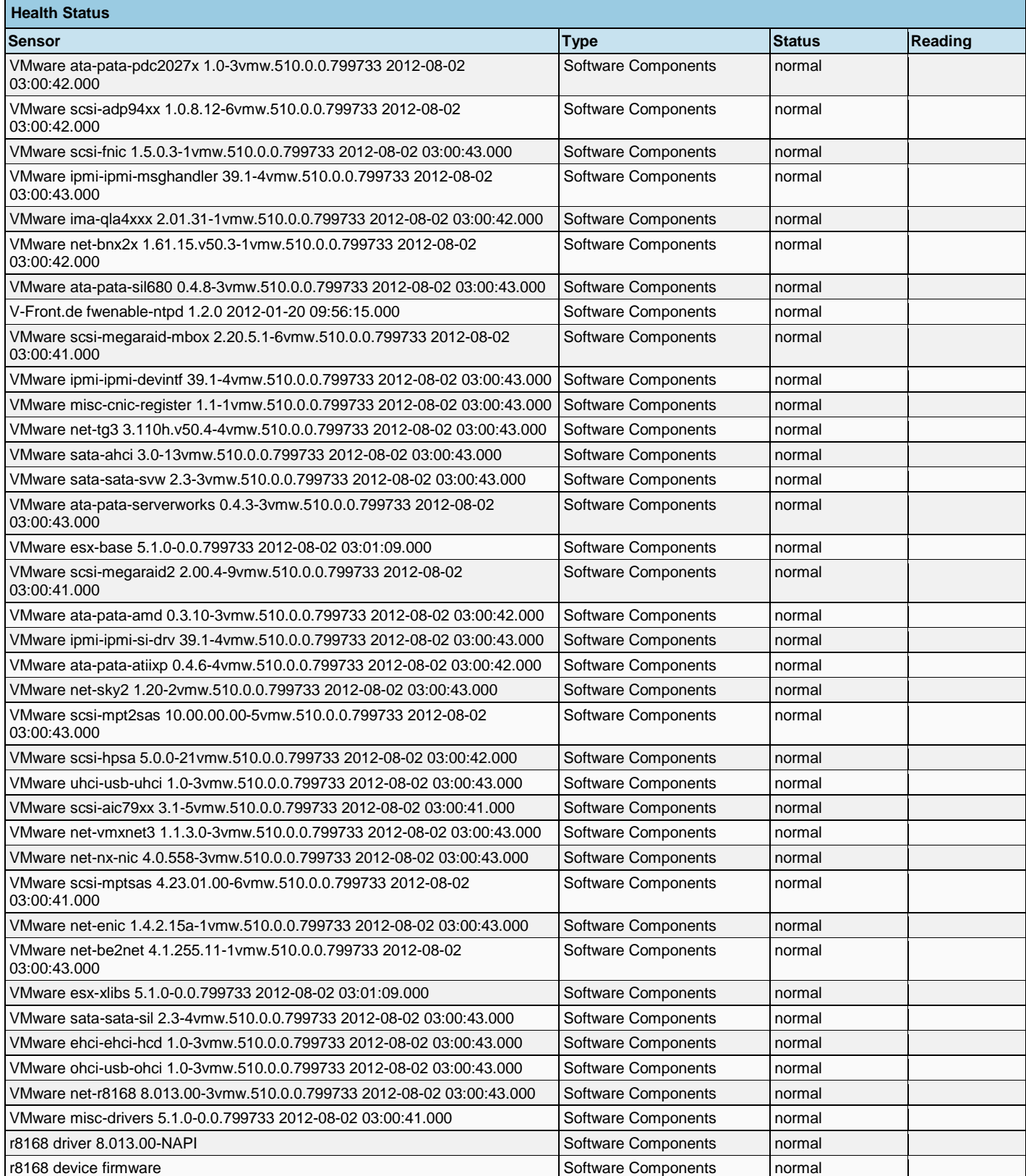

### **2.3.1.2 Processors**

This section contains processor and system settings associated with the host.

If 'Hyperthreading' is activated, it allows a single physical processor to behave like two logical processors in that it can run two independent applications at the same time.

**Processors**

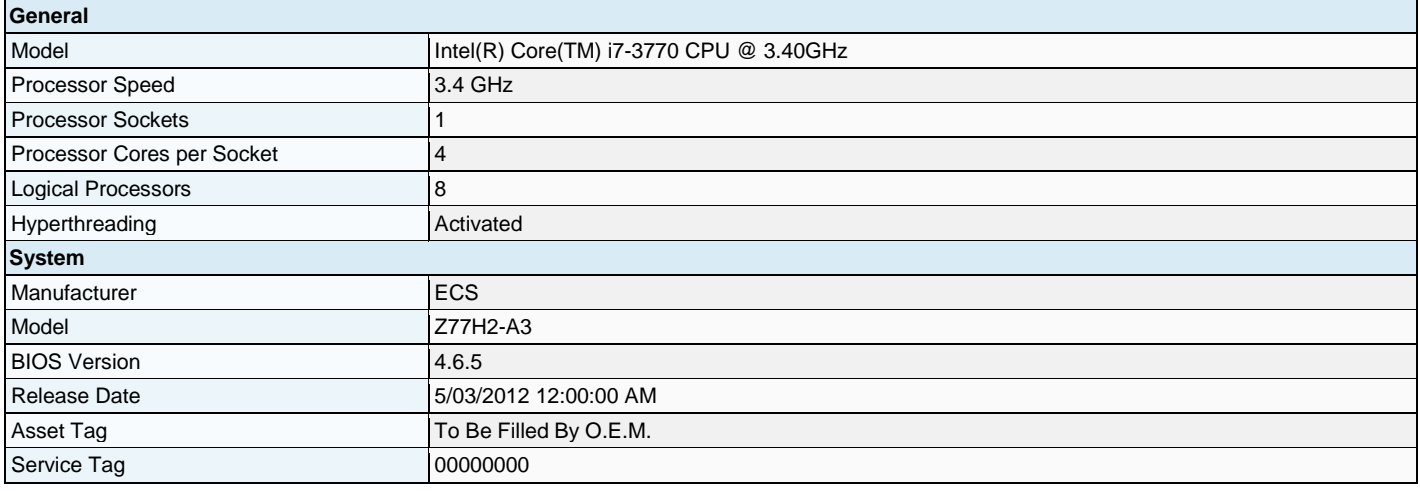

### **2.3.1.3 Memory**

This section contains the total available memory used by the VMware system and the remaining memory available to all Virtual Machines. For memory usage and allocation per VMware machine, please see the chapters 'Virtual Machine > Resources'.

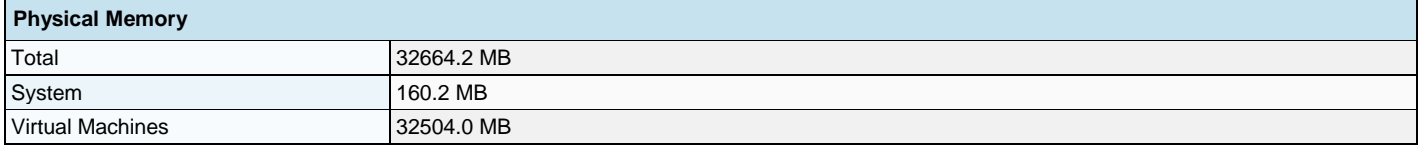

### **2.3.1.4 Storage**

This section contains all configured datastores and storage devices associated with this VMware host. For disk usage and allocation per VMware machine, please see the chapters 'Virtual Machine > Resources'.

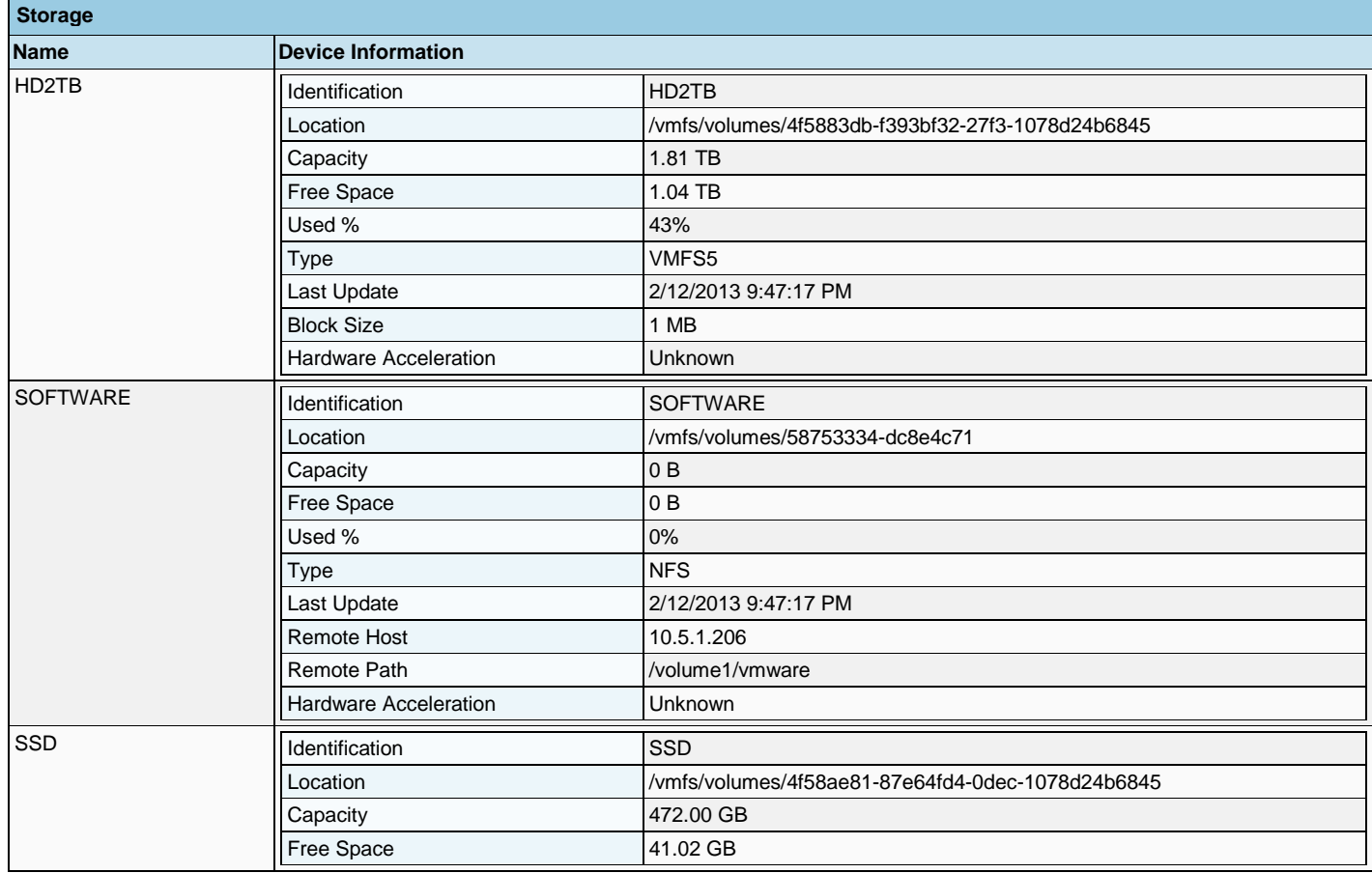

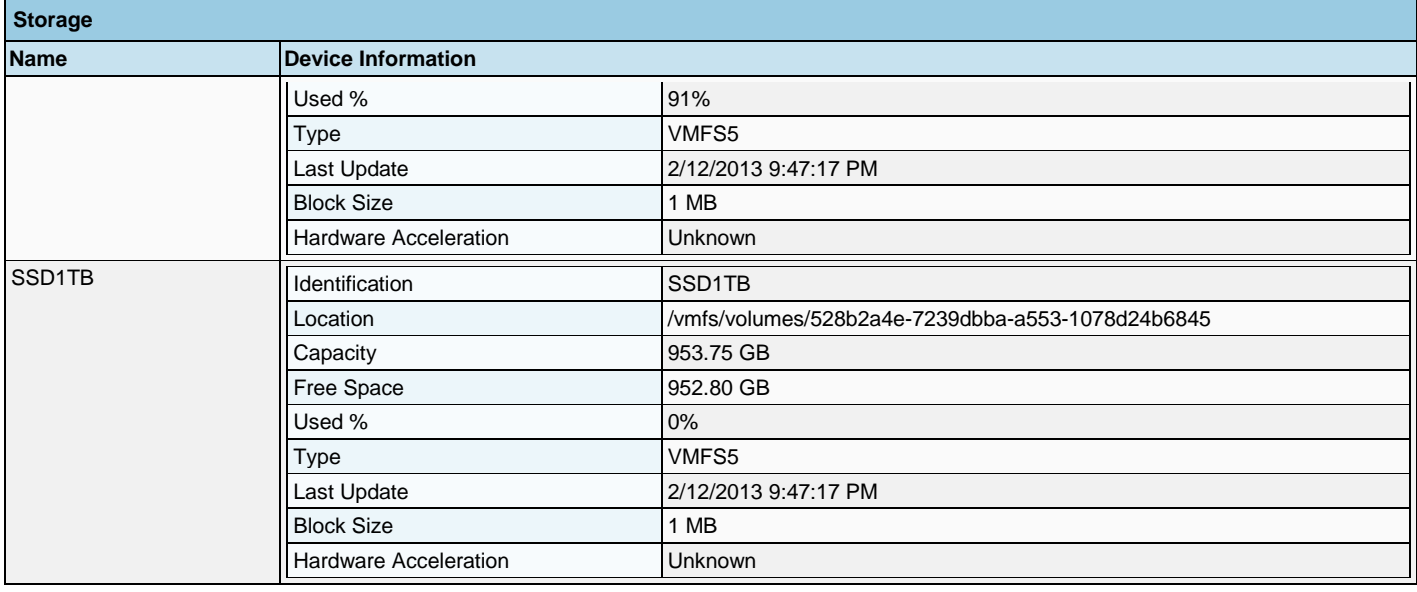

### **2.3.1.5 Networking**

Each standard switch is a network hub that virtual machines can use. A standard switch can route traffic internally between virtual machines or link to an external network by connecting to physical Ethernet adapters, also known as uplink adapters.

A standard switch models a physical Ethernet switch. The default number of logical ports for a standard switch is 120. However, you can create a standard switch with up to 4088 ports in ESXi. You can connect one network adapter of a virtual machine to each port. Each uplink adapter associated with a standard switch uses one port.

Each standard switch can also have one or more standard port groups assigned to it. Each logical port on the standard switch is a member of a single standard port group. Standard port groups aggregate multiple ports under a common configuration and provide a stable anchor point for virtual machines connecting to labeled networks. Each standard port group is identified by a network label, which is unique to the current host. A VLAN ID, which restricts standard port group traffic to a logical Ethernet segment within the physical network, is optional.

The following standard switches are present:

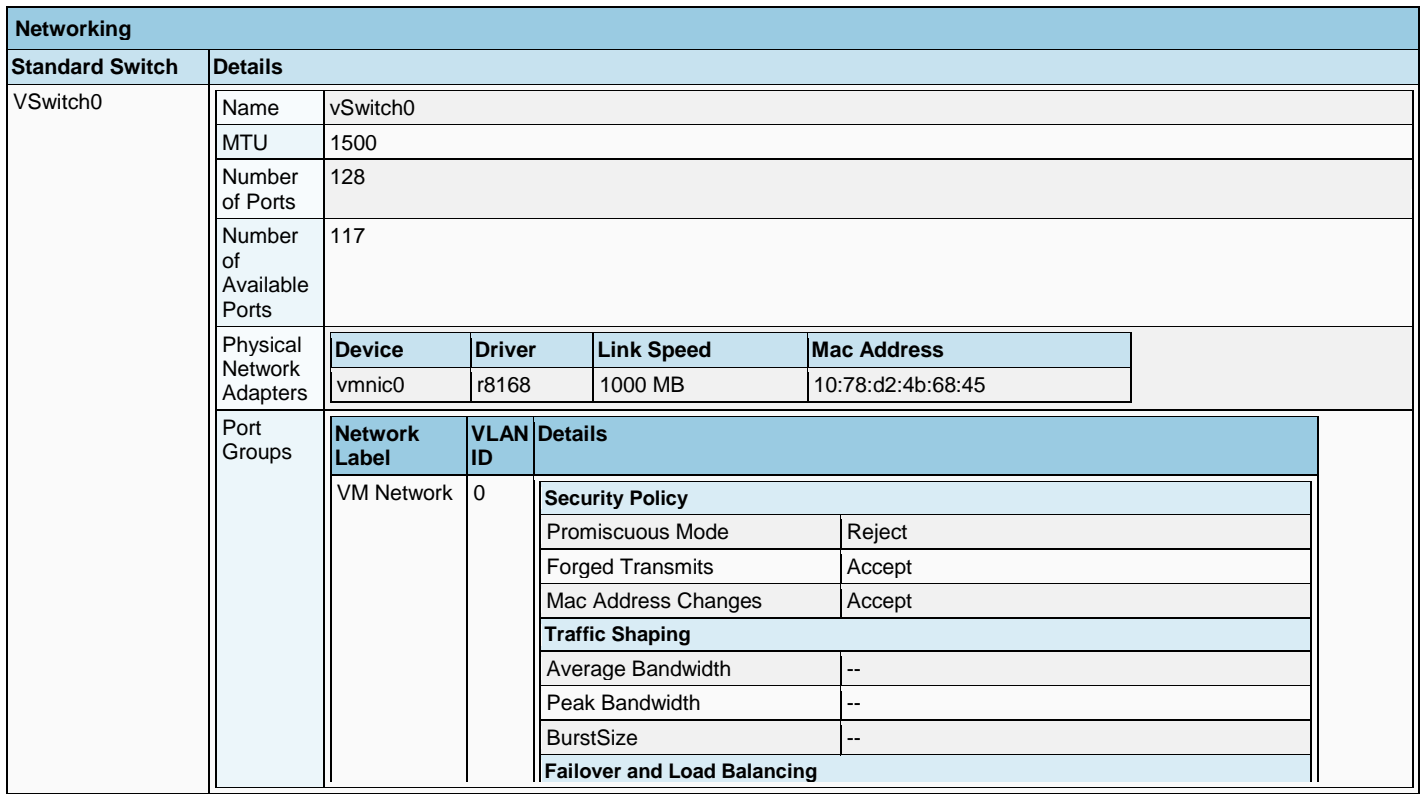

**Networking**

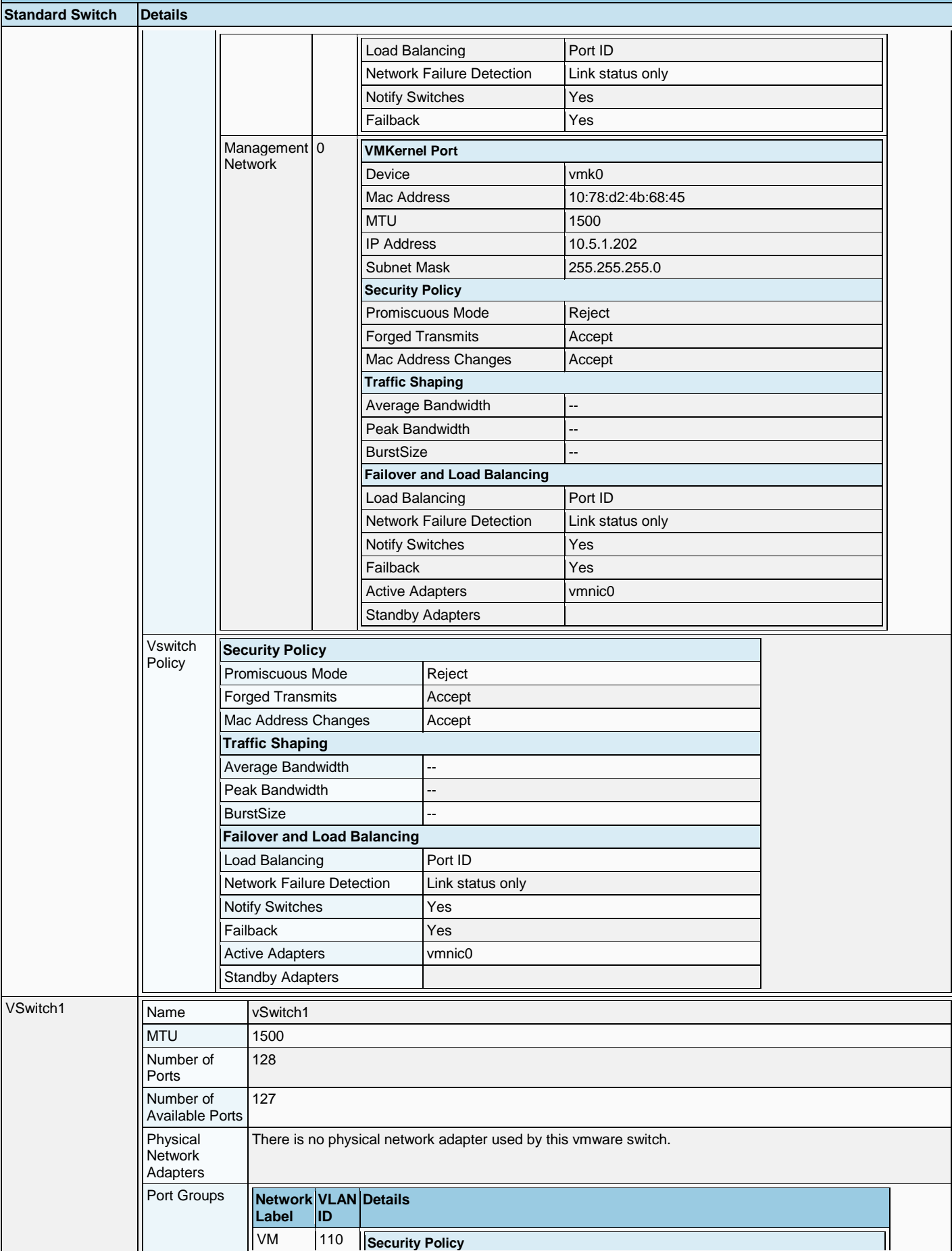

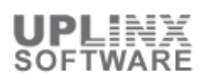

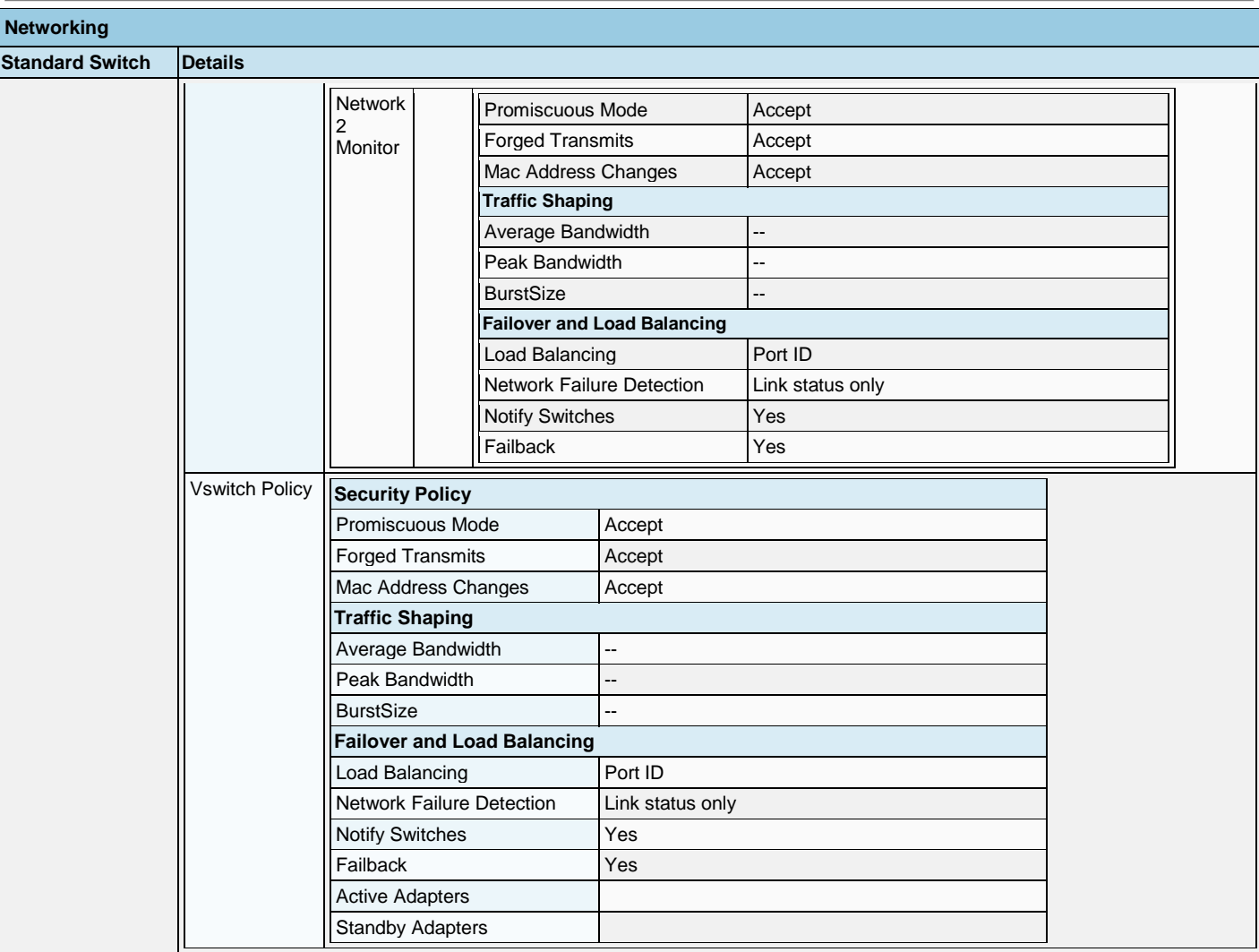

### **2.3.1.6 Storage Adapters**

The following physical network adapters are present on this VMware host:

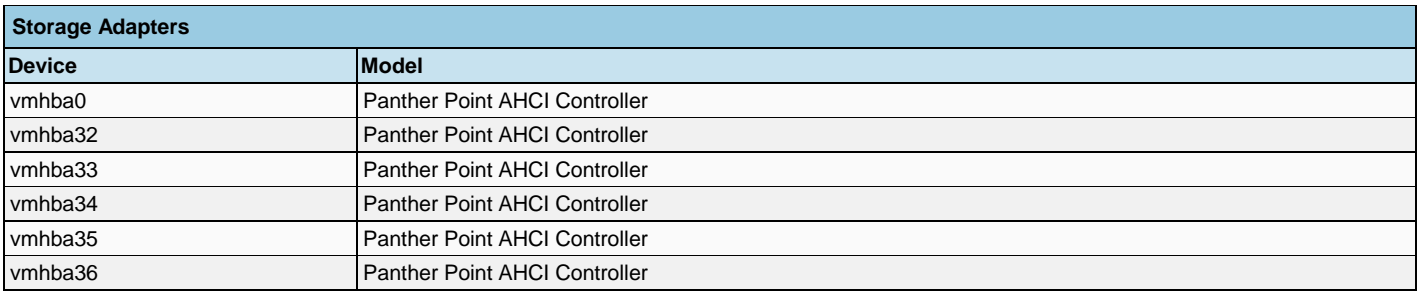

### **2.3.1.7 Network Adapters**

The following physical network adapters are present on this VMware host:

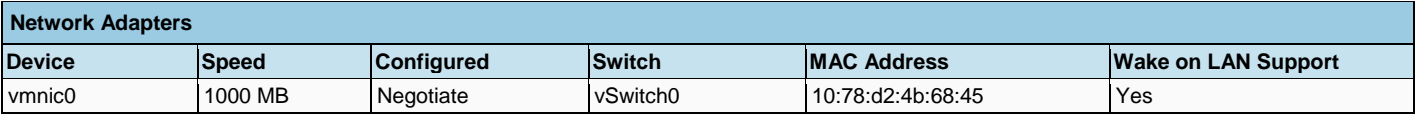

### **2.3.2 Software**

The Configuration > Software section for this VMware host (cluster) contains host wide settings. Some items are missing in this report. This section contains some or all of the following chapters:

**DNS** and Routing

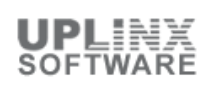

- Services
- Firewall
- **System Resource Allocation**
- Autostart Defaults
- Autostart Settings per Virtual Machine

### **2.3.2.1 DNS and Routing**

The host DNS and Routing section displays DNS and routing configurations for this host.

The configured 'DNS Servers' are used to resolve hostnames to IP address(es). To resolve a provided name to an IP address, the configured domain name will be appended to a hostname (if required) to obtain a Fully Qualified Domain Names (FQDN).The FQDN consists of two parts: the hostname and the domain name.

The 'Default Gateway' address is used to allow network connectivity to machines not on the same IP subnet whcih is required for connectivity to machines not on the same IP subnet as the VMkernel (VMware management IP address).

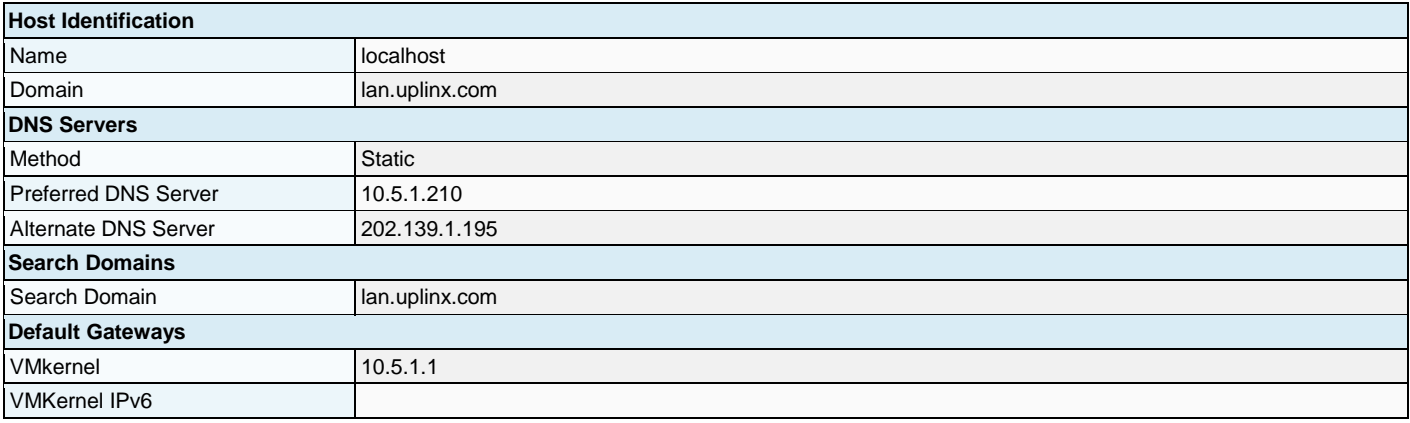

### **2.3.2.2 Services**

The VMware Security Profile contains services and firewall settings. You can use the Network Time Protocol (NTP) to synchronize the time kept by a host system to a reference NTP server. To do this, you must configure the NTP Client on the host to use one or more NTP servers.

By default, daemon processes start when any of their ports are opened and stop when all of their ports are closed. You can change this startup policy for the selected service or client.

The following services (daemon processes) are configured on this host:

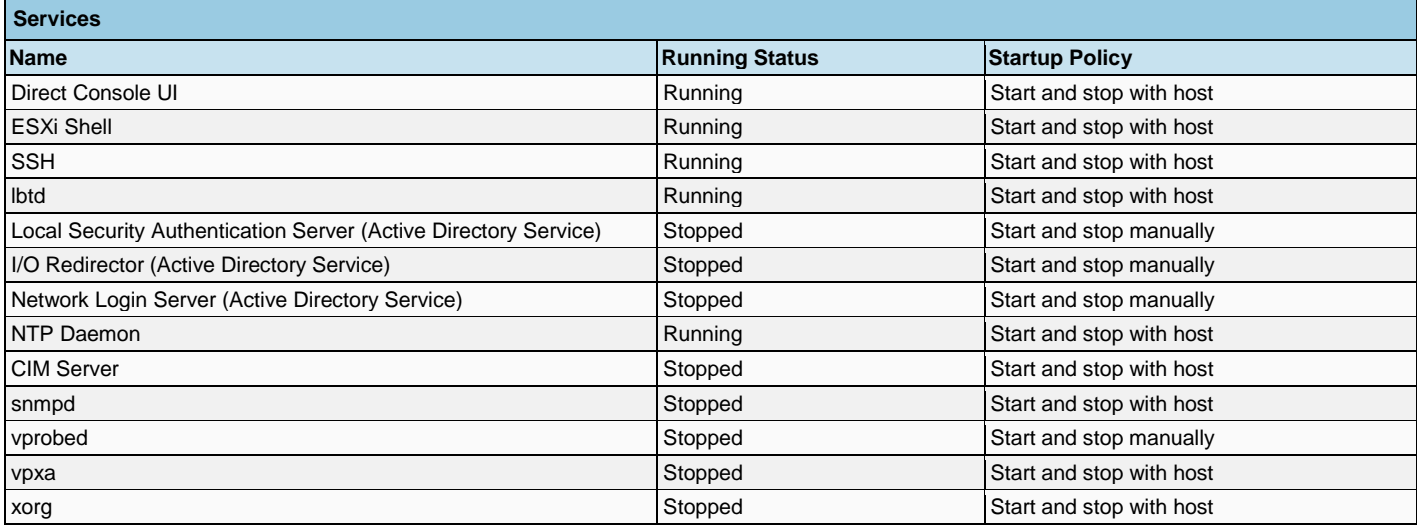

### **2.3.2.3 Firewall**

The VMware Security Profile contains services and firewall settings.

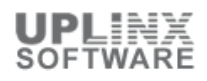

This section lists the incoming and outgoing rules of the firewall and the port each service uses. It also contains the remote IP addresses that are allowed to connect to each service. If any remote IP address is allowed to connect it is listed as 'All'.

The following firewall rules are active for each service (daemon processes) on this host:

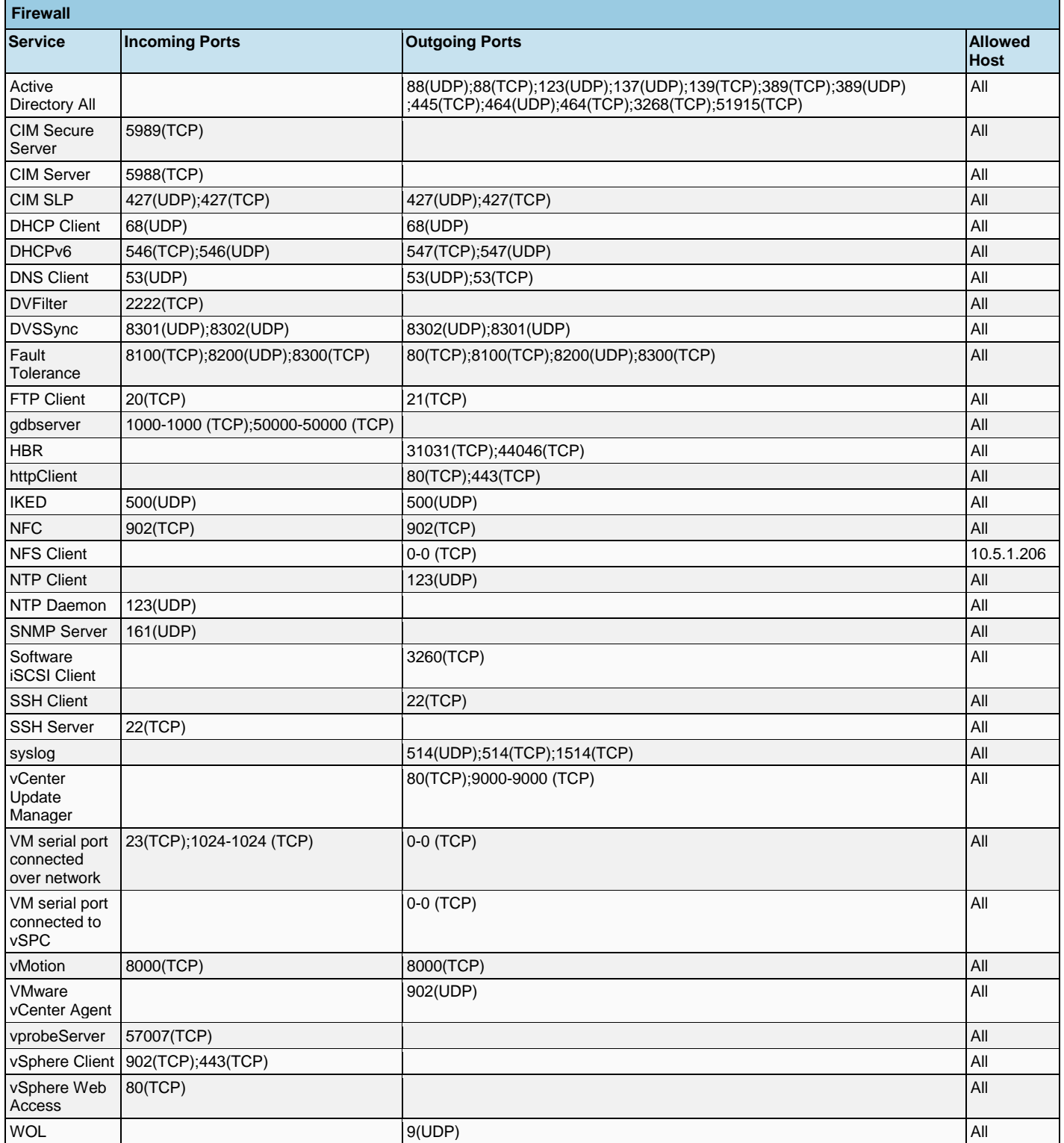

### **2.3.2.4 Autostart Defaults**

The autostart default settings define startup and shutdown properties and delay settings for each virtual machine which uses automated startup and shutdown actions when this host starts or is shut down. These default settings can be overwritten per Virtual Machine and are listed in the next chapter 'Autostart Settings per Virtual Machine'.

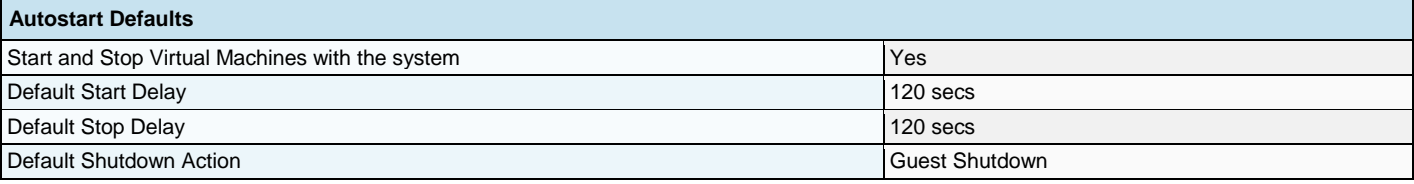

### **2.3.2.5 Autostart Settings per Virtual Machine**

The Virtual Machine autostart settings define startup and shutdown properties and delay settings for the virtual machines associated with this host. The autostart default settings, which define startup and shutdown properties when this host starts or is shut down, can be overwritten per Virtual Machine.

The following autostart settings per virtual machine including startup and shutdown delays are in place:

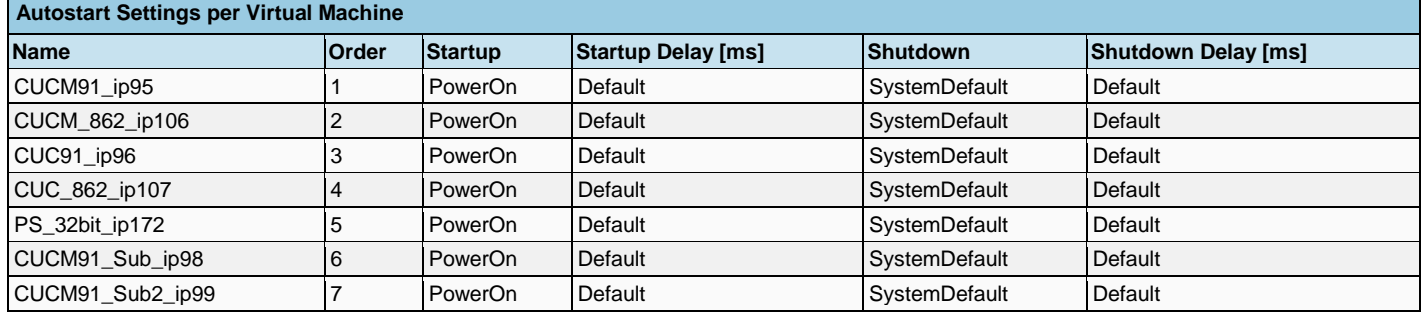

### **2.3.2.6 System Resource Allocation**

The 'System Resource Allocation' configuration allocates default values for memory and CPU resources to virtual machines running on this VMware host (cluster). For per VMware machine settings, please see 'Virtual Machine > Resources'.

- **Shares:** CPU/Memory shares for this resource pool with respect to the parent's total. Sibling resource pools share resources according to their relative share values bounded by the reservation and limit. Select Low, Normal, or High, which specify share values respectively in a 1:2:4 ratio. 'Custom' gives each virtual machine a specific number of shares, which expresses a proportional weight.
- **Reservation:** Guaranteed CPU/Memory allocation for this resource pool. Select Expandable Reservation to specify that more than the specified reservation is allocated if resources are available in a parent.
- **Limit:** Upper limit for this resource pool's CPU/Memory allocation. 'Unlimited' specifies no upper limit.

The following resource allocations are configured on this VMware host:

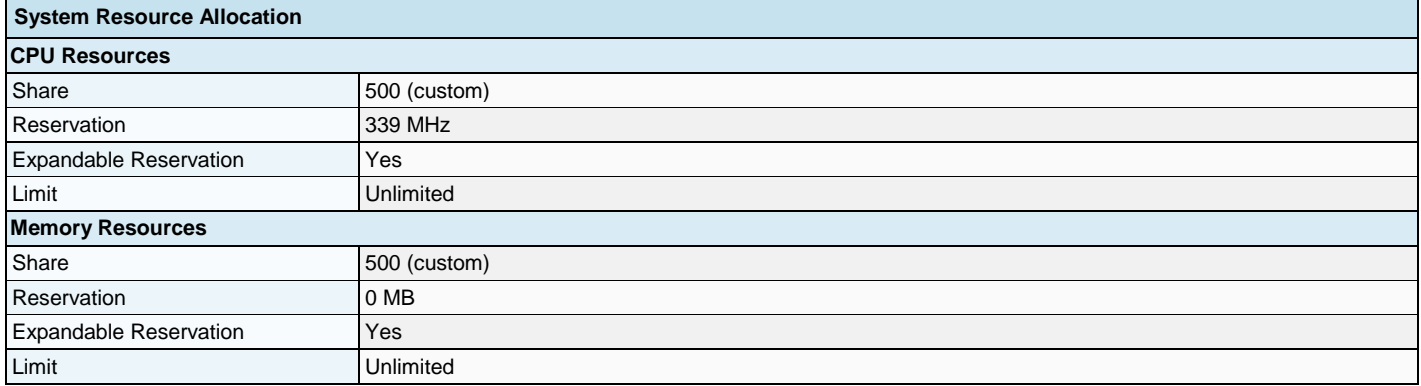

### **2.4 Virtual Machines**

This chapter contains an overview of all virtual machines on this VMware host (cluster), followed by detailed settings for each virtual machine. This chapter contains:

- **Summary of Virtual Machines**
- **For each Virtual Machine:**
- **D** Overview
- **Hardware**
- **•** Options
- **Resources**

#### **2.4.1 Summary**

This chapter contains a summarized list of all virtual machines for this VMware host (cluster). Detailed settings for each virtual machine follow in subsequent chapters (if enabled in the report).

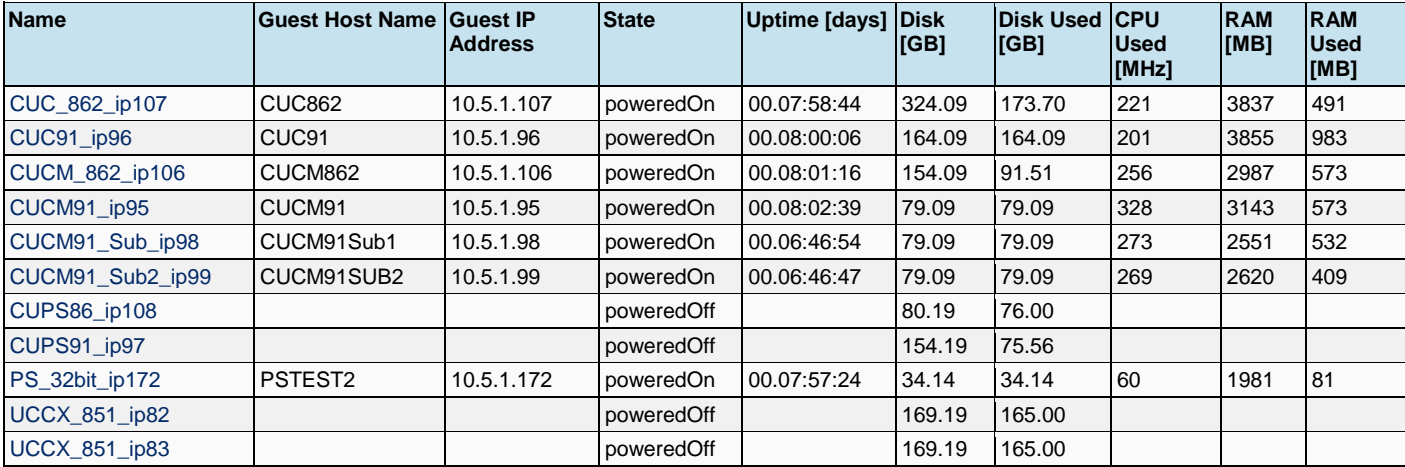

The following virtual machines are present on this VMware host (cluster):

# **2.4.2 VM: CUC\_862\_ip107**

### **2.4.2.1 Overview**

This virtual machine overview contains selective settings such as CPU, memory, running status, VMware Tool status, OS information and VM version.

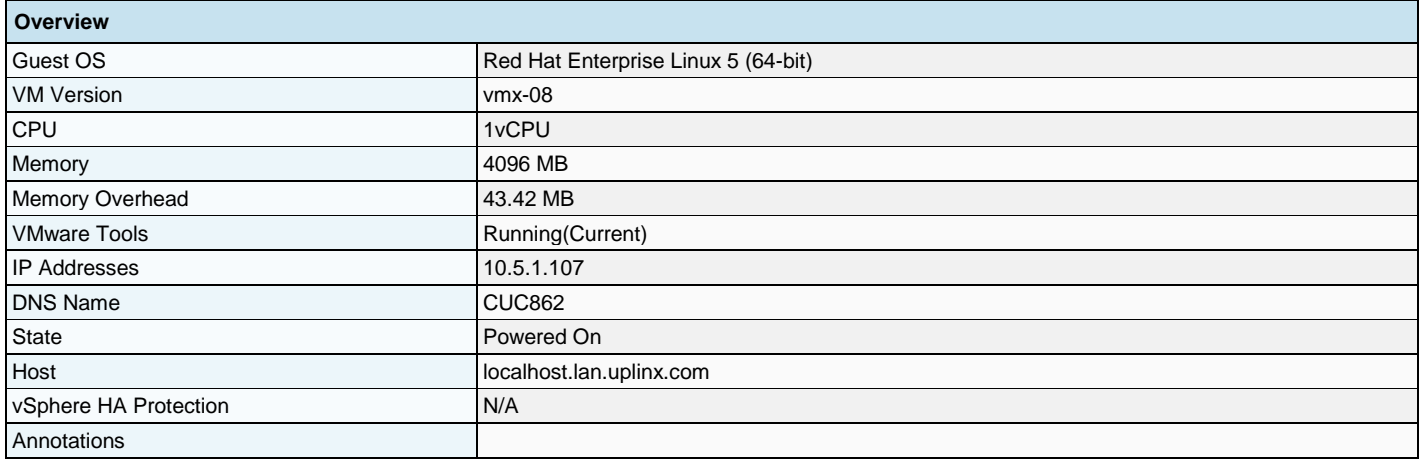

### **2.4.2.2 Hardware**

The following hardware has been configured for this virtual machine:

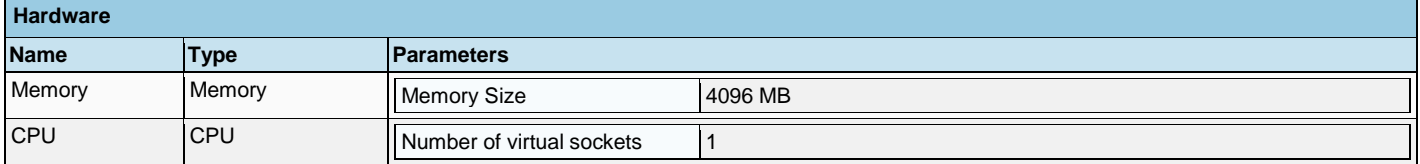

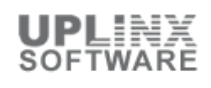

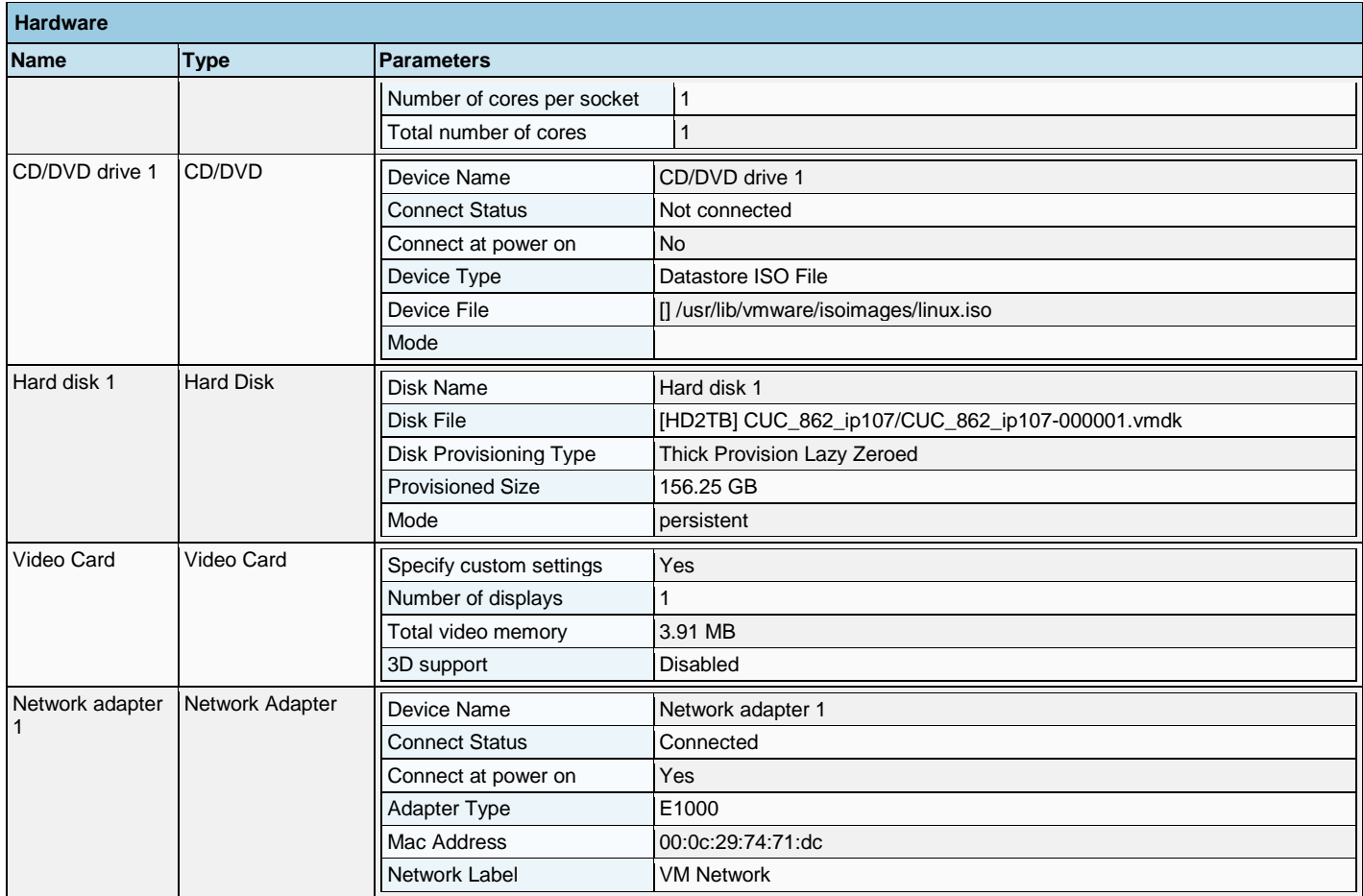

# **2.4.2.3 Options**

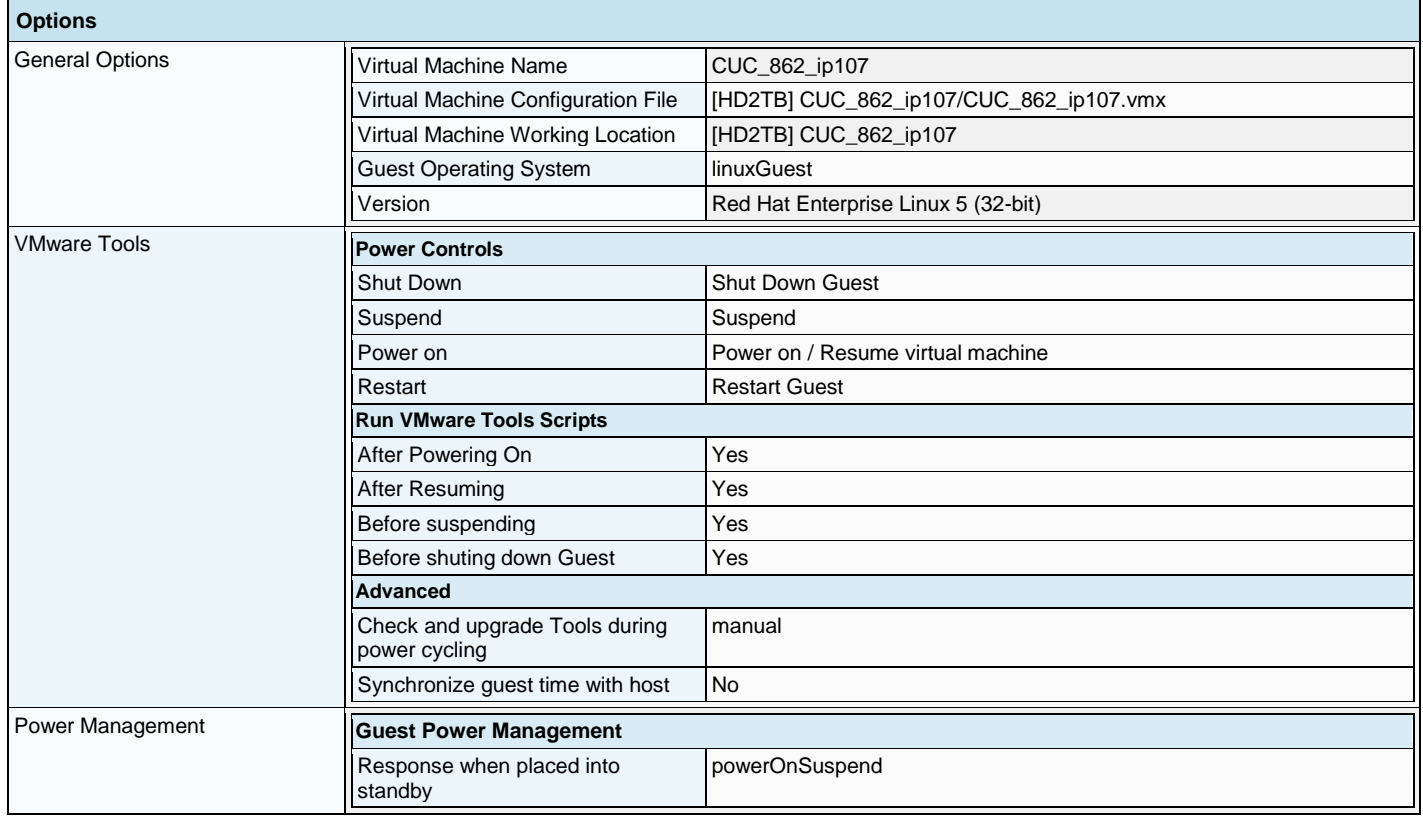

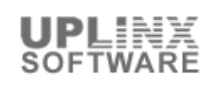

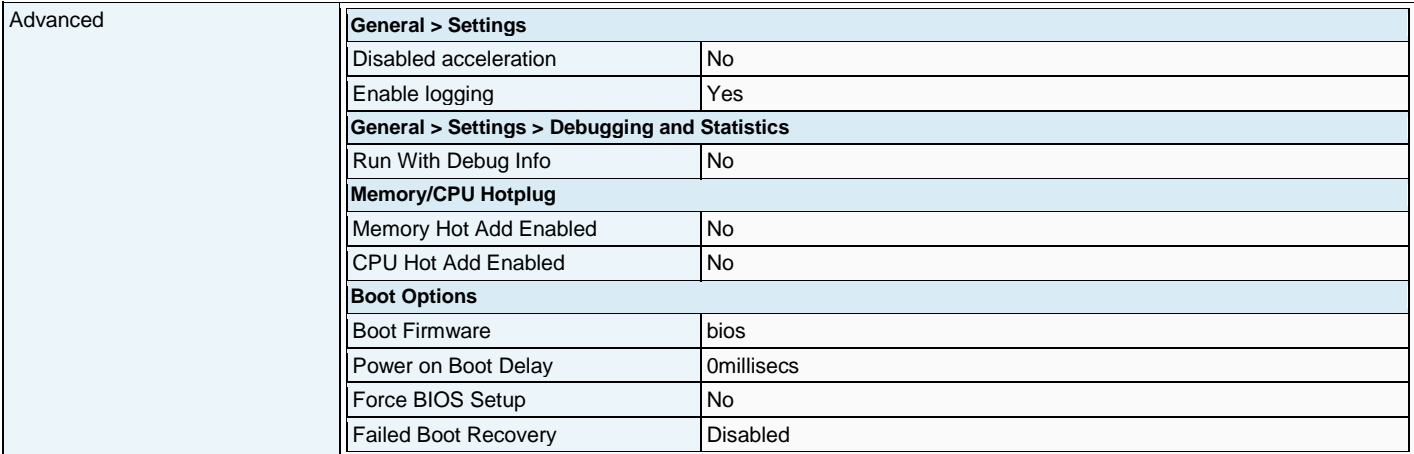

### **2.4.2.4 Resources**

The following resource allocation for CPU, memory and disk has been configured for this virtual machine:

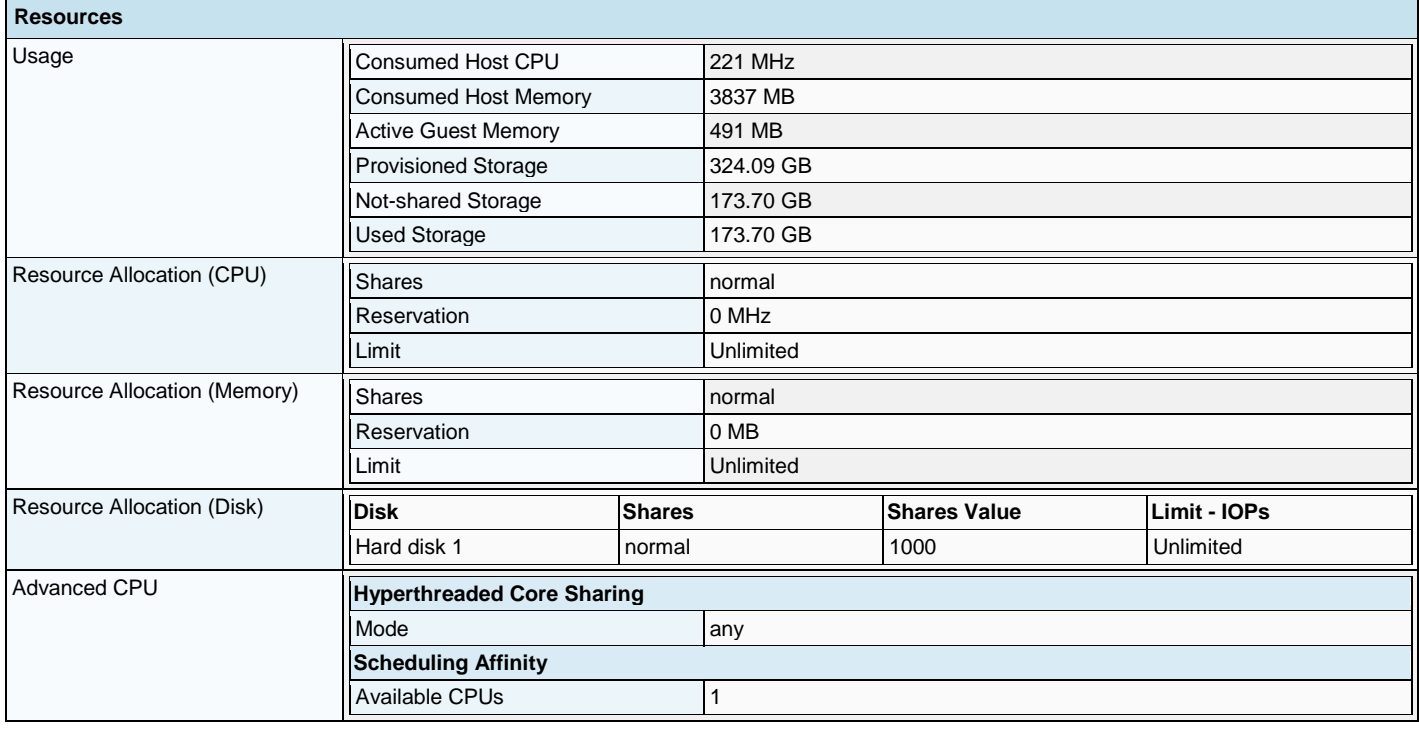

### **2.4.3 VM: CUC91\_ip96**

#### **2.4.3.1 Overview**

This virtual machine overview contains selective settings such as CPU, memory, running status, VMware Tool status, OS information and VM version.

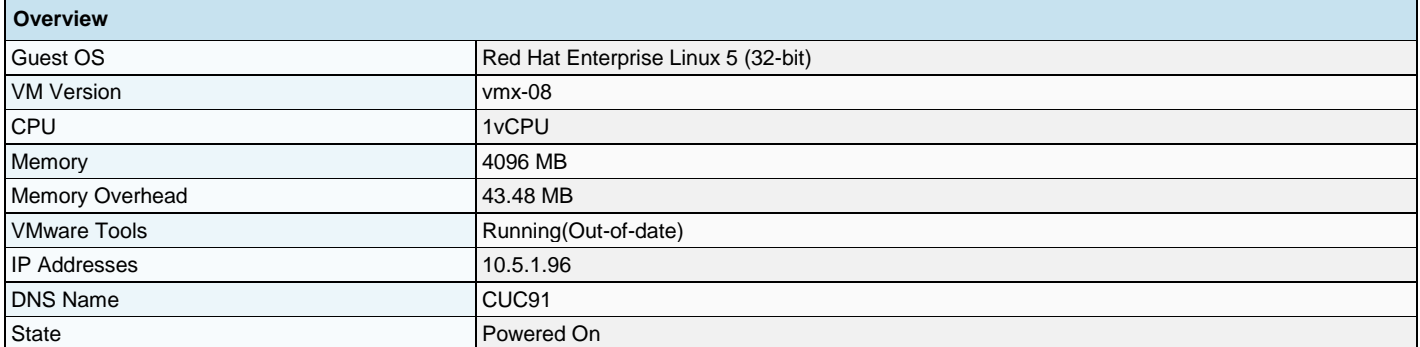

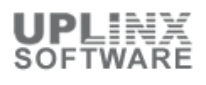

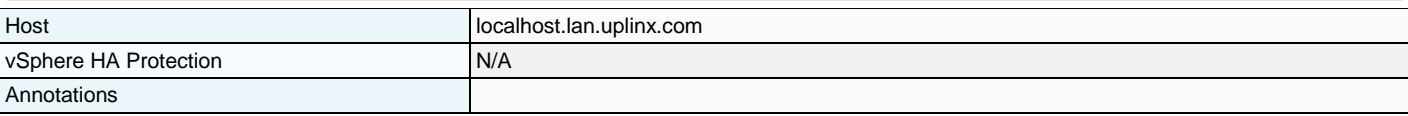

# **2.4.3.2 Hardware**

The following hardware has been configured for this virtual machine:

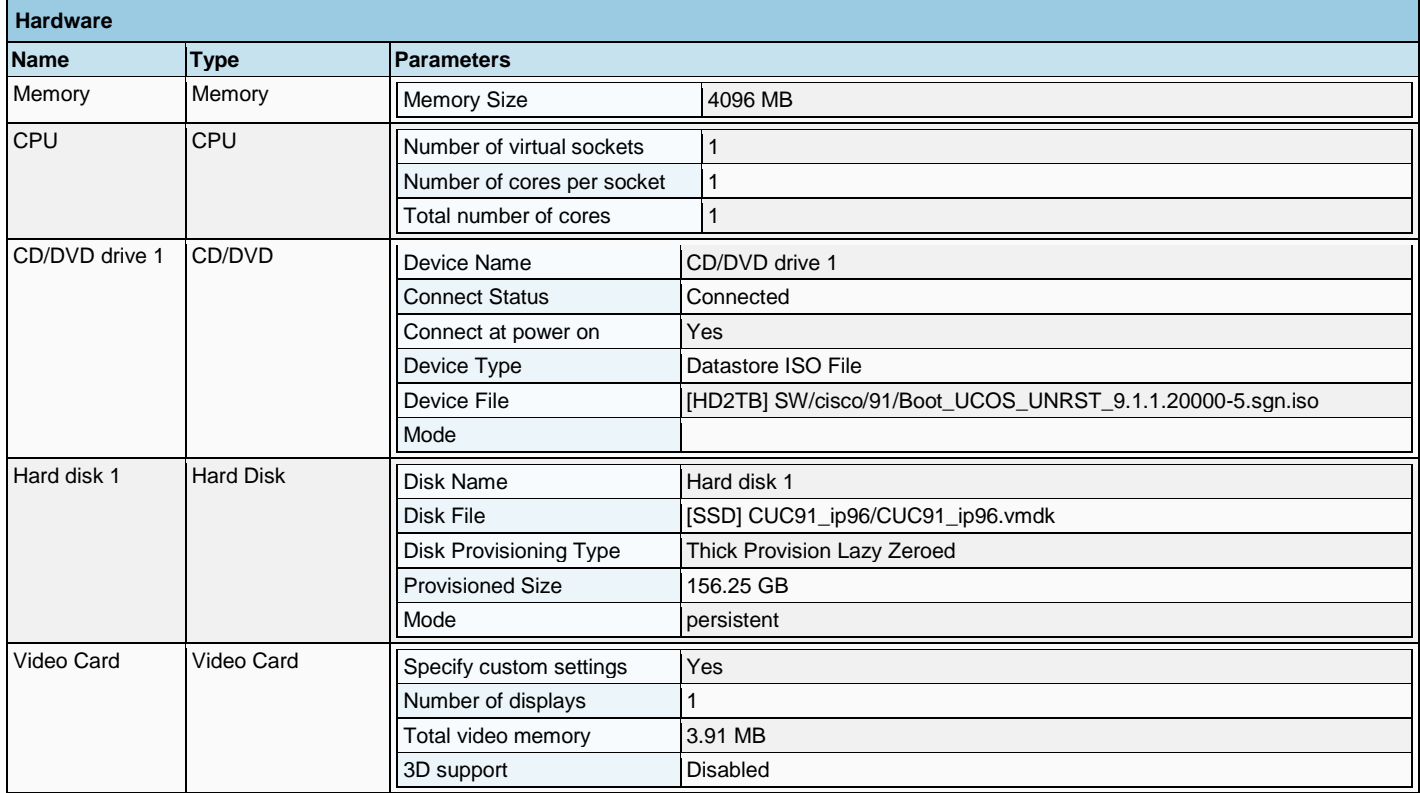

### **2.4.3.3 Options**

The following advanced options (file pathes, VMware tools, power management and advanced settings) have been configured for this virtual machine:

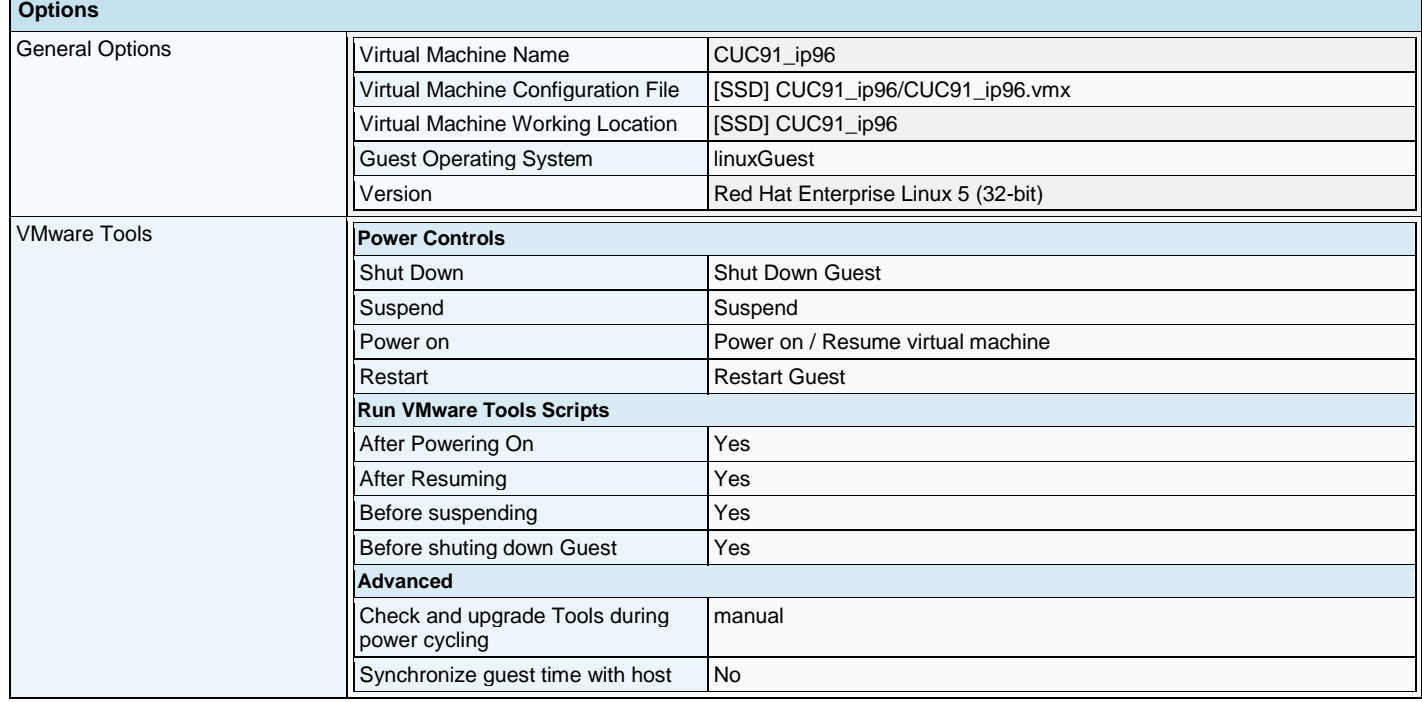

٦

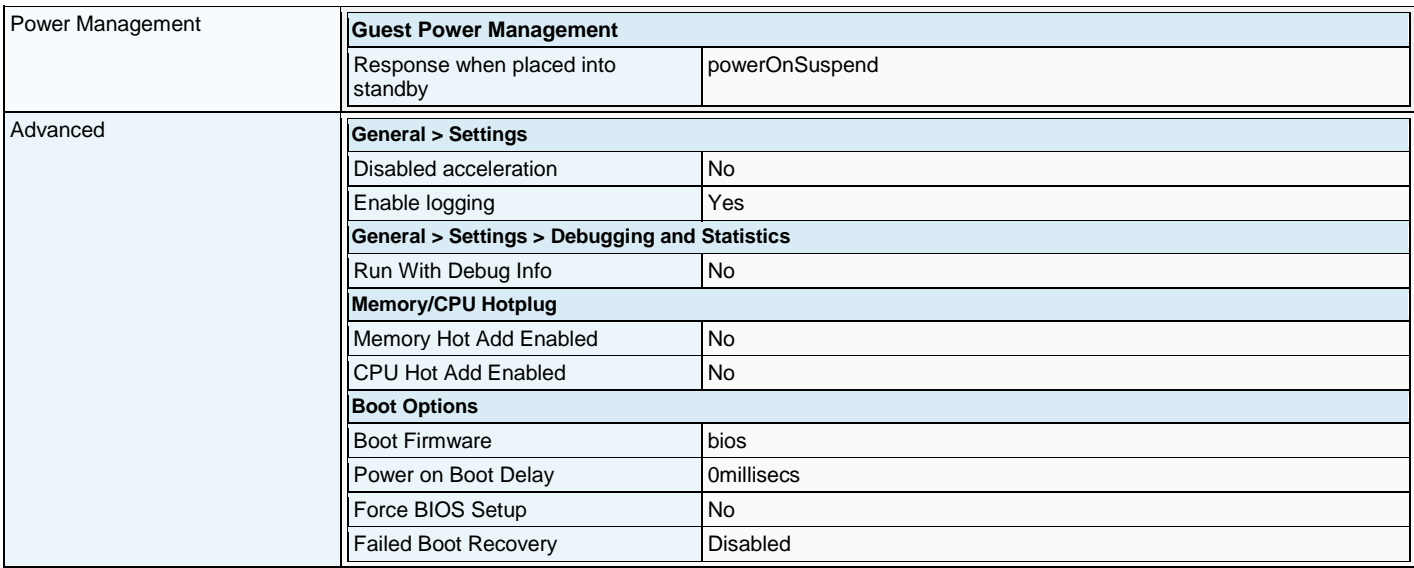

### **2.4.3.4 Resources**

The following resource allocation for CPU, memory and disk has been configured for this virtual machine:

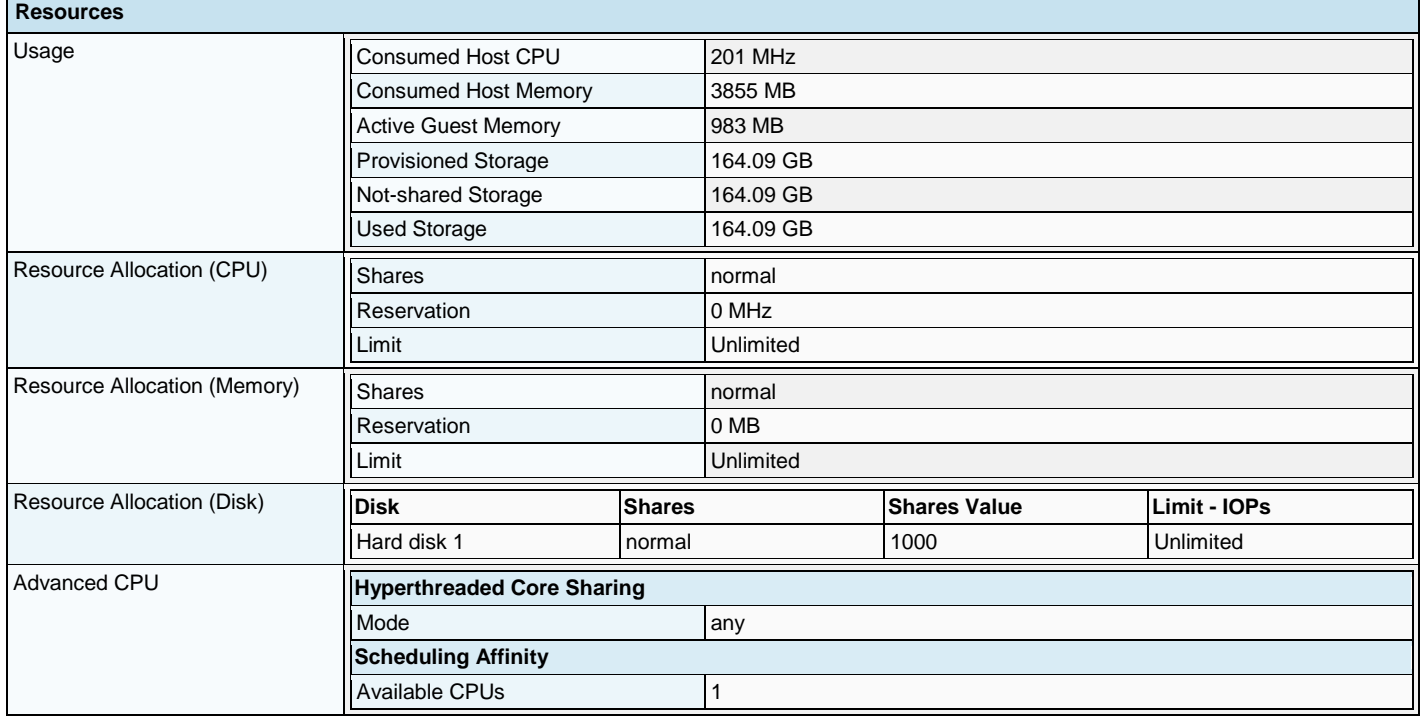

# **2.4.4 VM: CUCM\_862\_ip106**

### **2.4.4.1 Overview**

This virtual machine overview contains selective settings such as CPU, memory, running status, VMware Tool status, OS information and VM version.

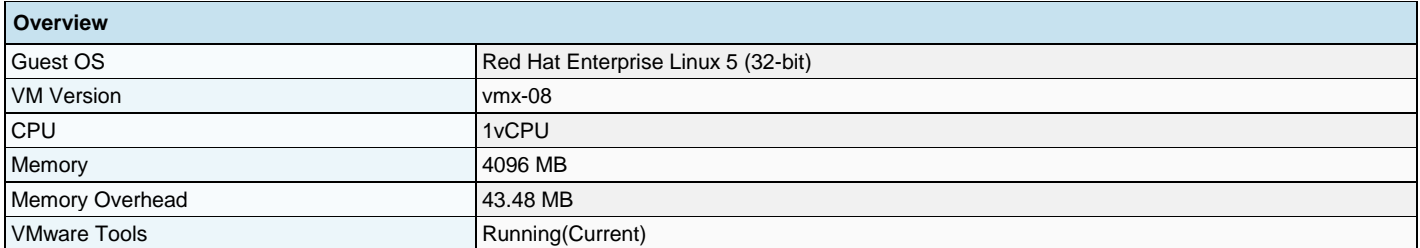

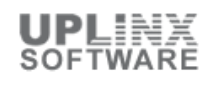

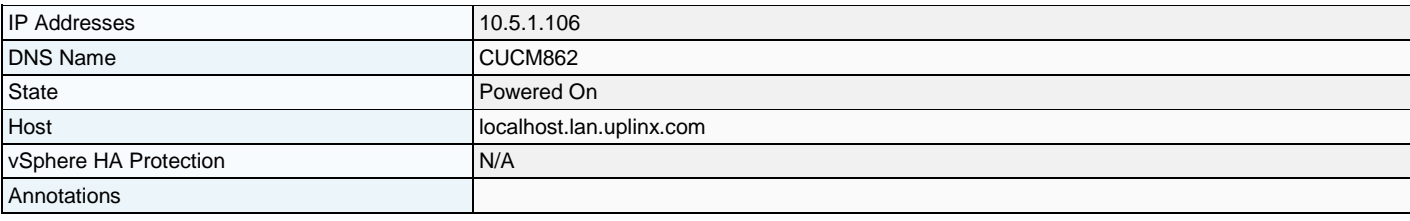

# **2.4.4.2 Hardware**

The following hardware has been configured for this virtual machine:

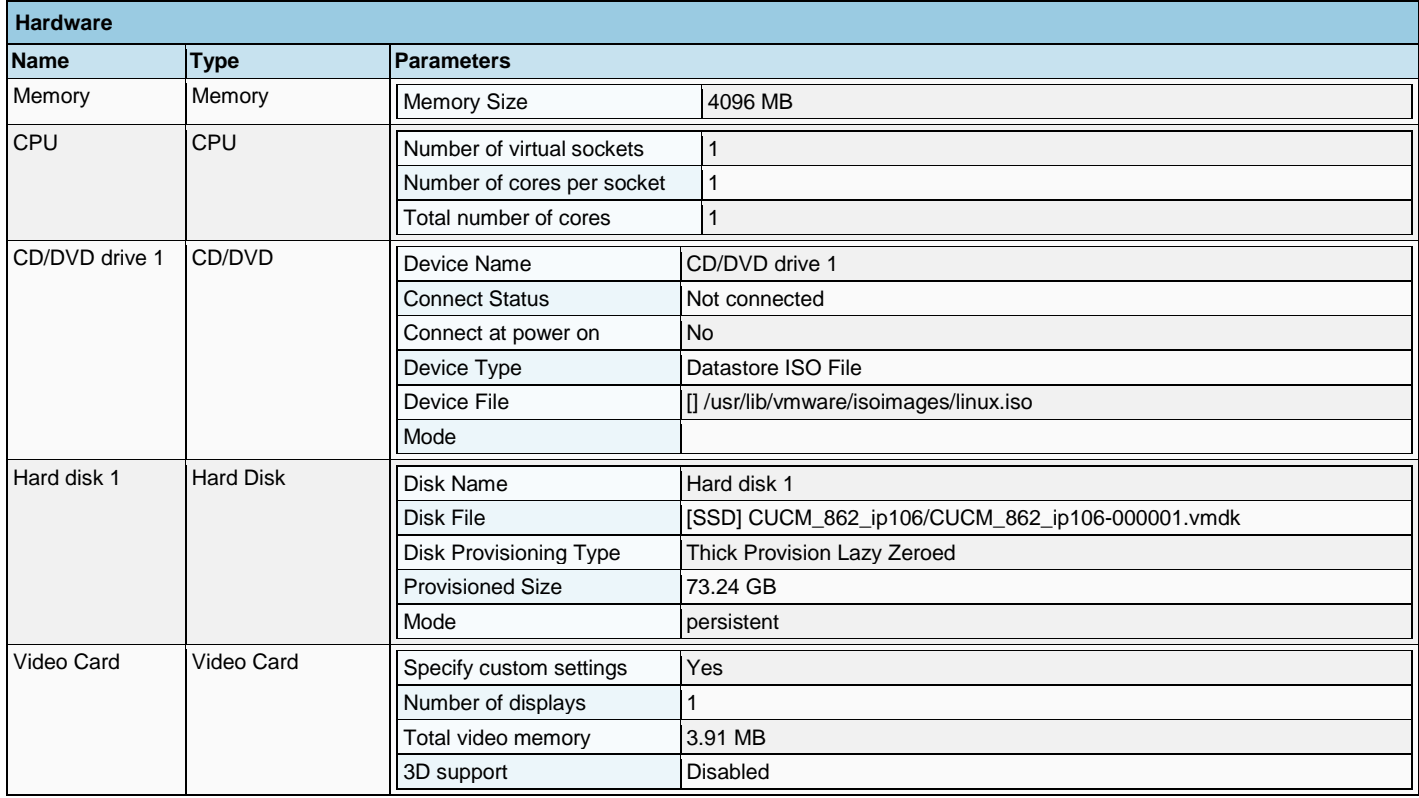

# **2.4.4.3 Options**

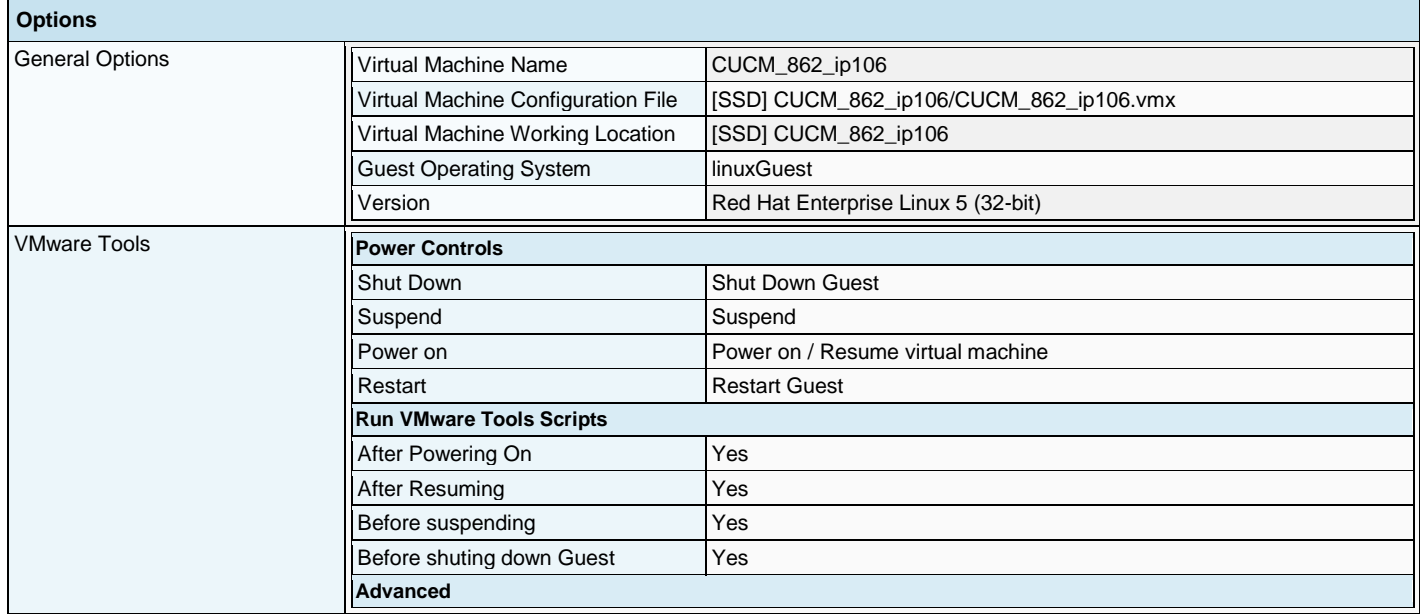

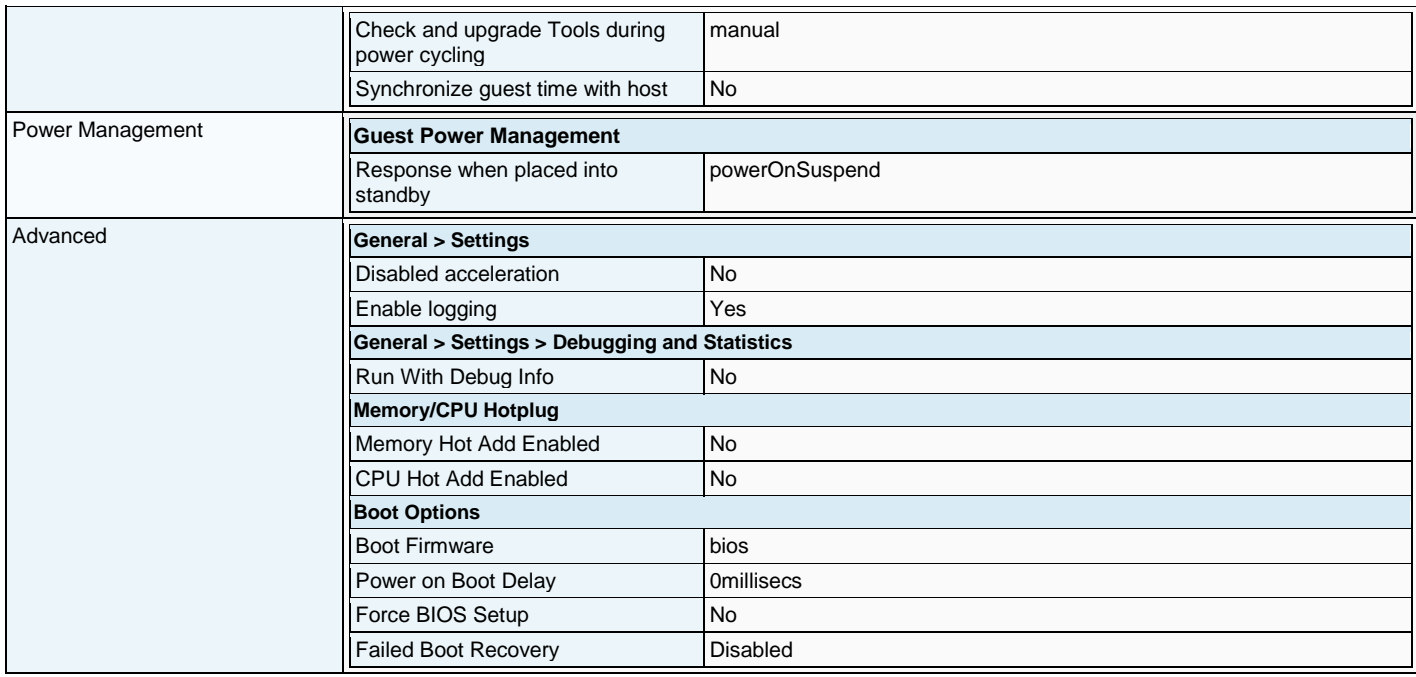

### **2.4.4.4 Resources**

The following resource allocation for CPU, memory and disk has been configured for this virtual machine:

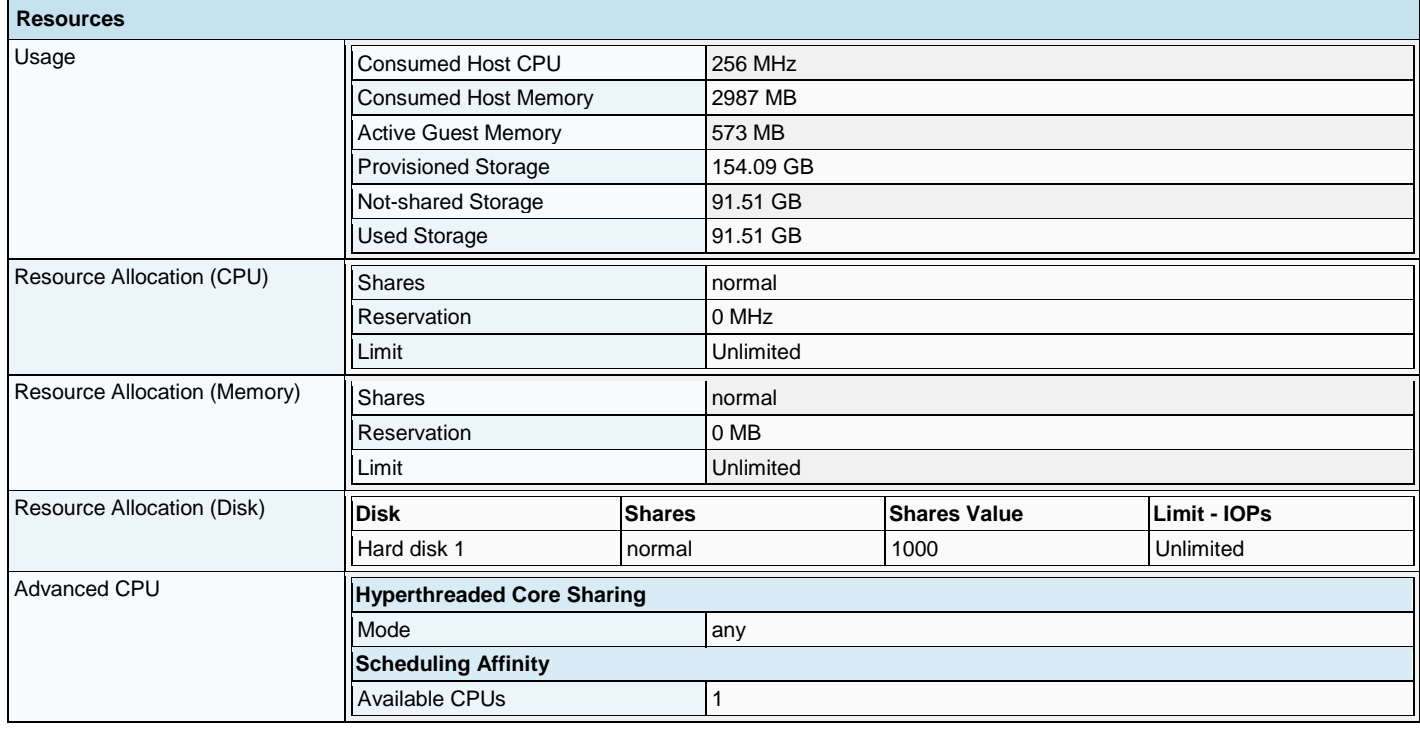

# **2.4.5 VM: CUCM91\_ip95**

### **2.4.5.1 Overview**

This virtual machine overview contains selective settings such as CPU, memory, running status, VMware Tool status, OS information and VM version.

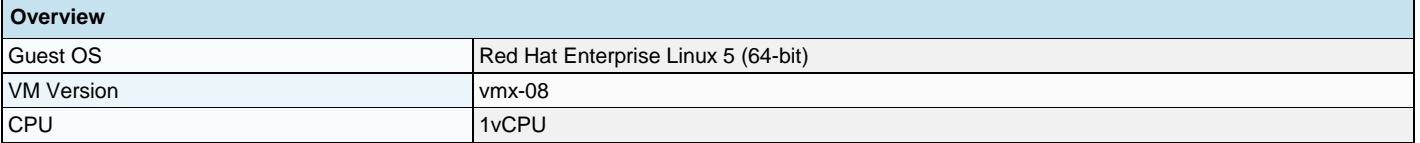

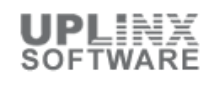

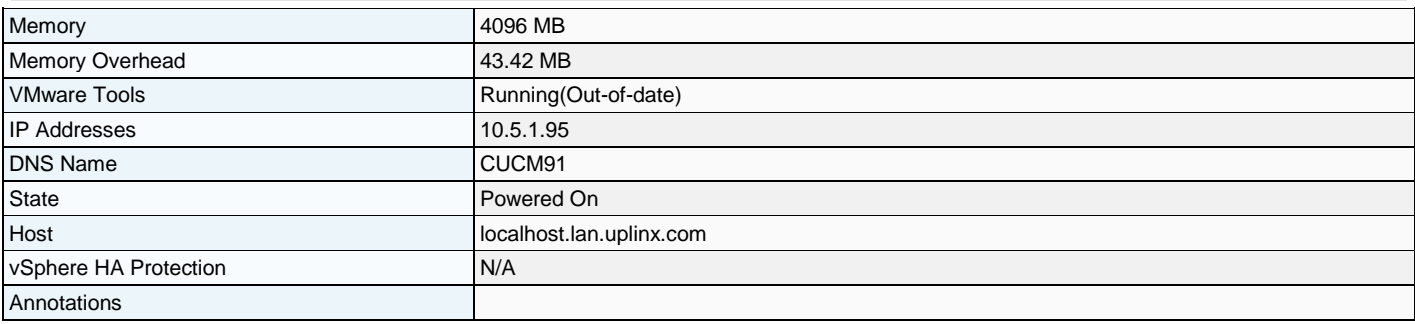

# **2.4.5.2 Hardware**

The following hardware has been configured for this virtual machine:

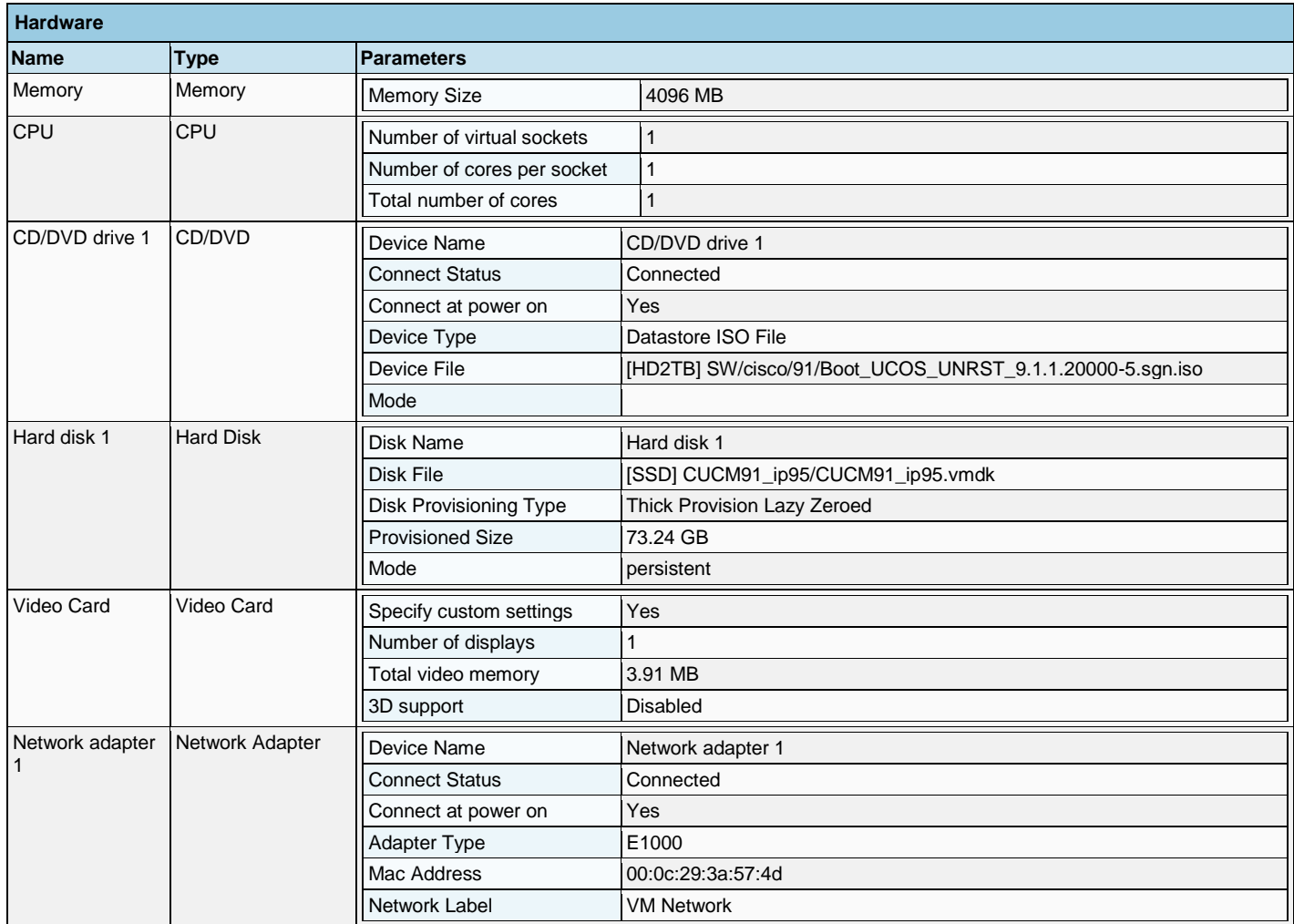

# **2.4.5.3 Options**

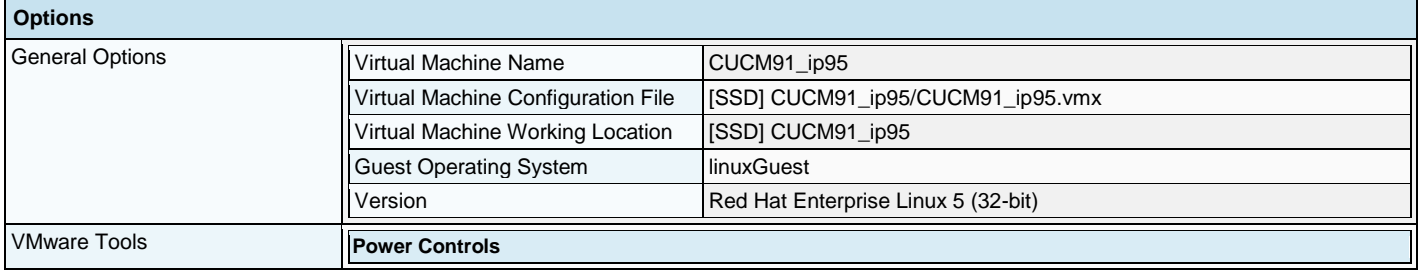

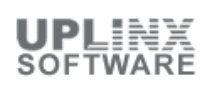

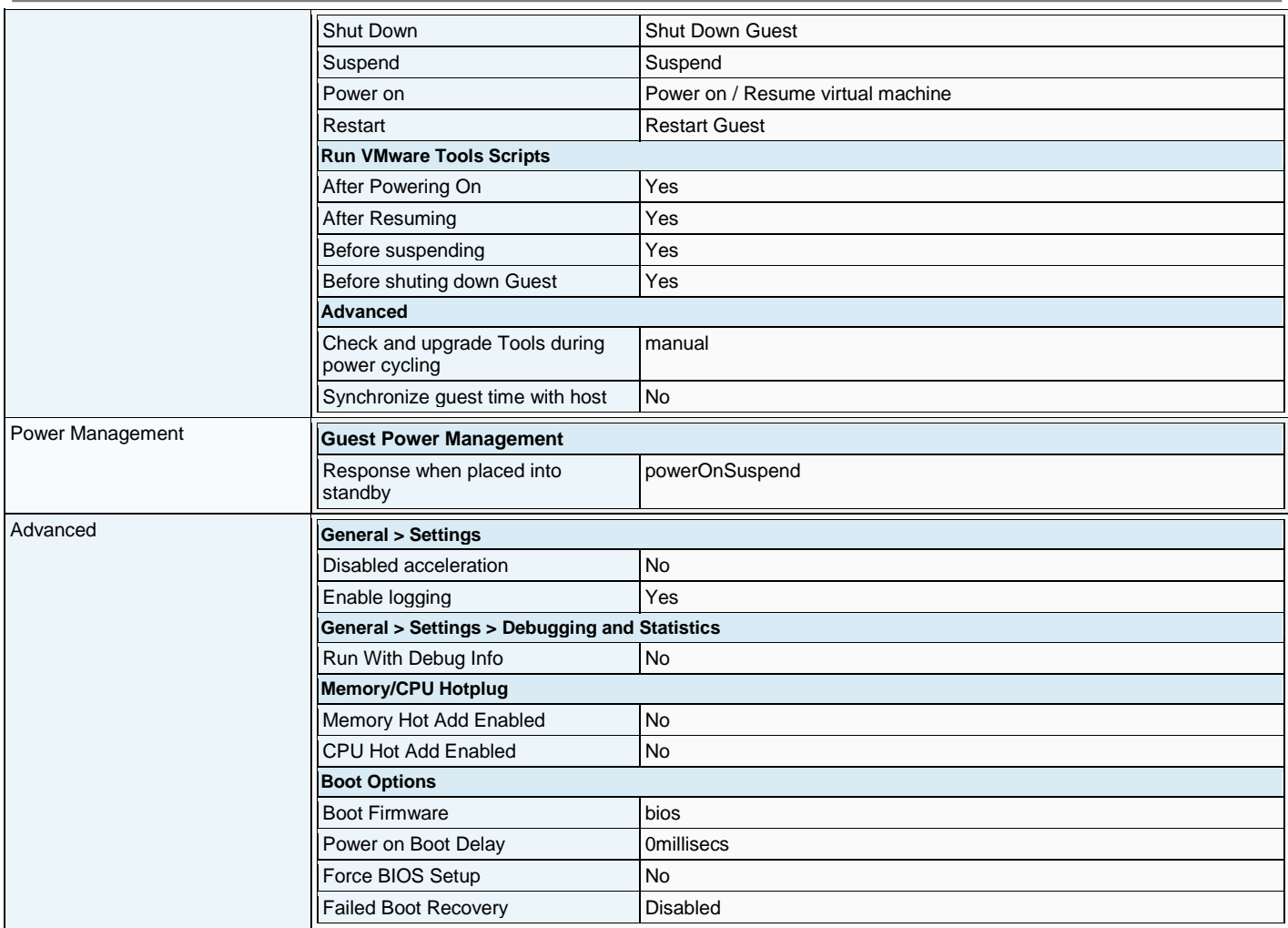

# **2.4.5.4 Resources**

The following resource allocation for CPU, memory and disk has been configured for this virtual machine:

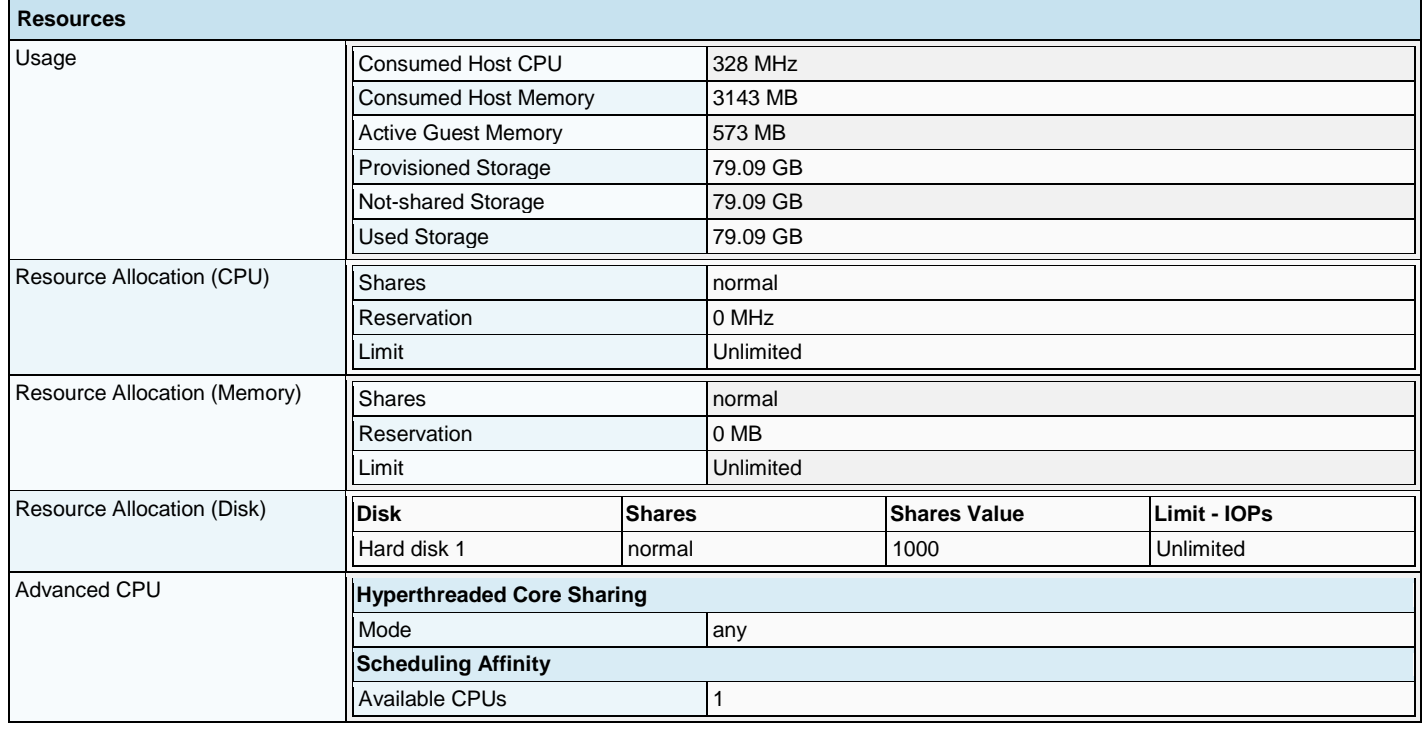

# **2.4.6 VM: CUCM91\_Sub\_ip98**

### **2.4.6.1 Overview**

This virtual machine overview contains selective settings such as CPU, memory, running status, VMware Tool status, OS information and VM version.

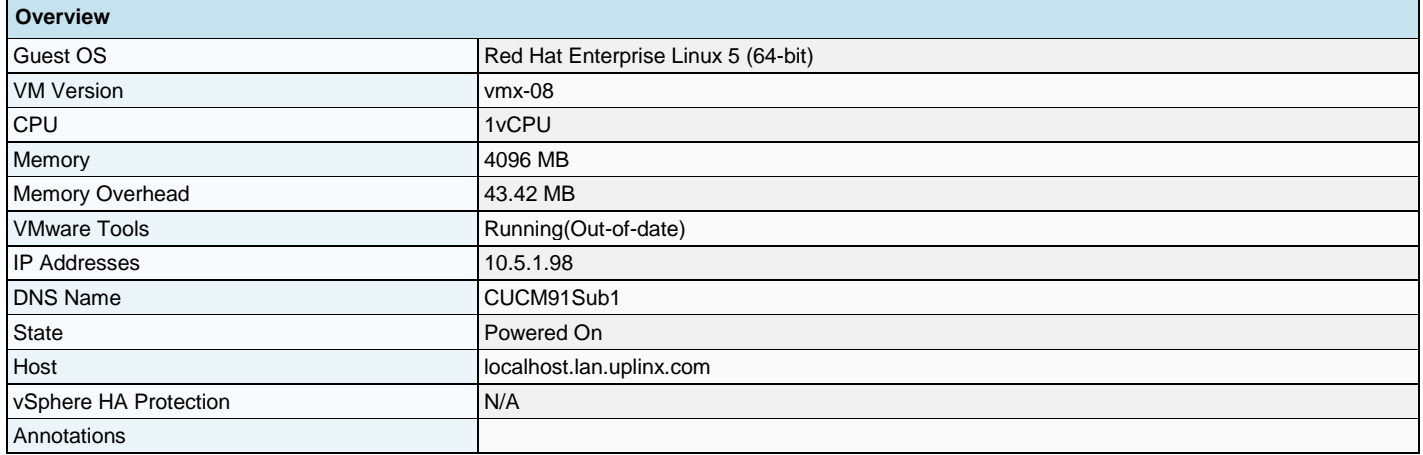

### **2.4.6.2 Hardware**

The following hardware has been configured for this virtual machine:

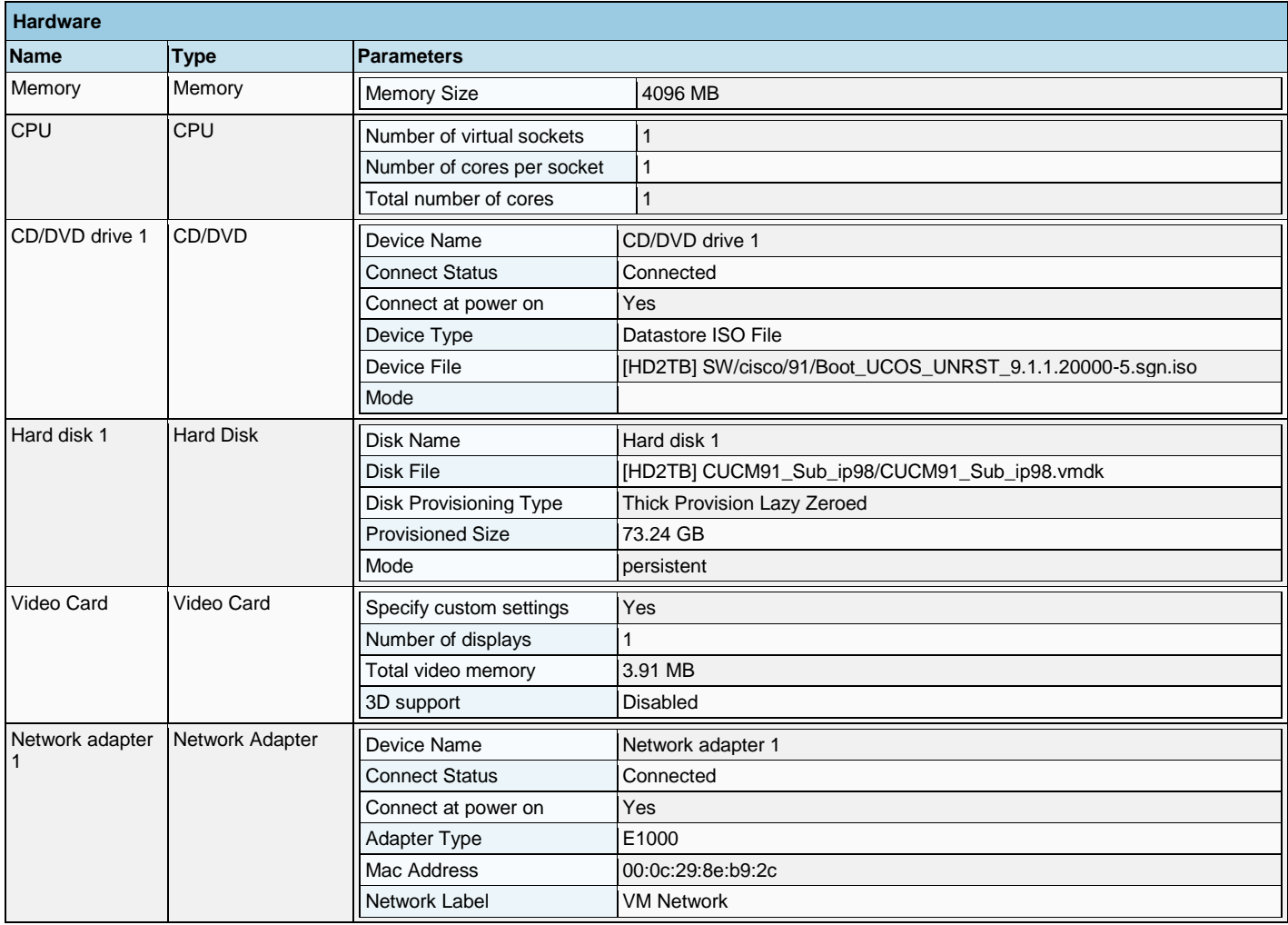

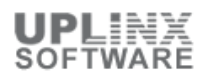

# **2.4.6.3 Options**

The following advanced options (file pathes, VMware tools, power management and advanced settings) have been configured for this virtual machine:

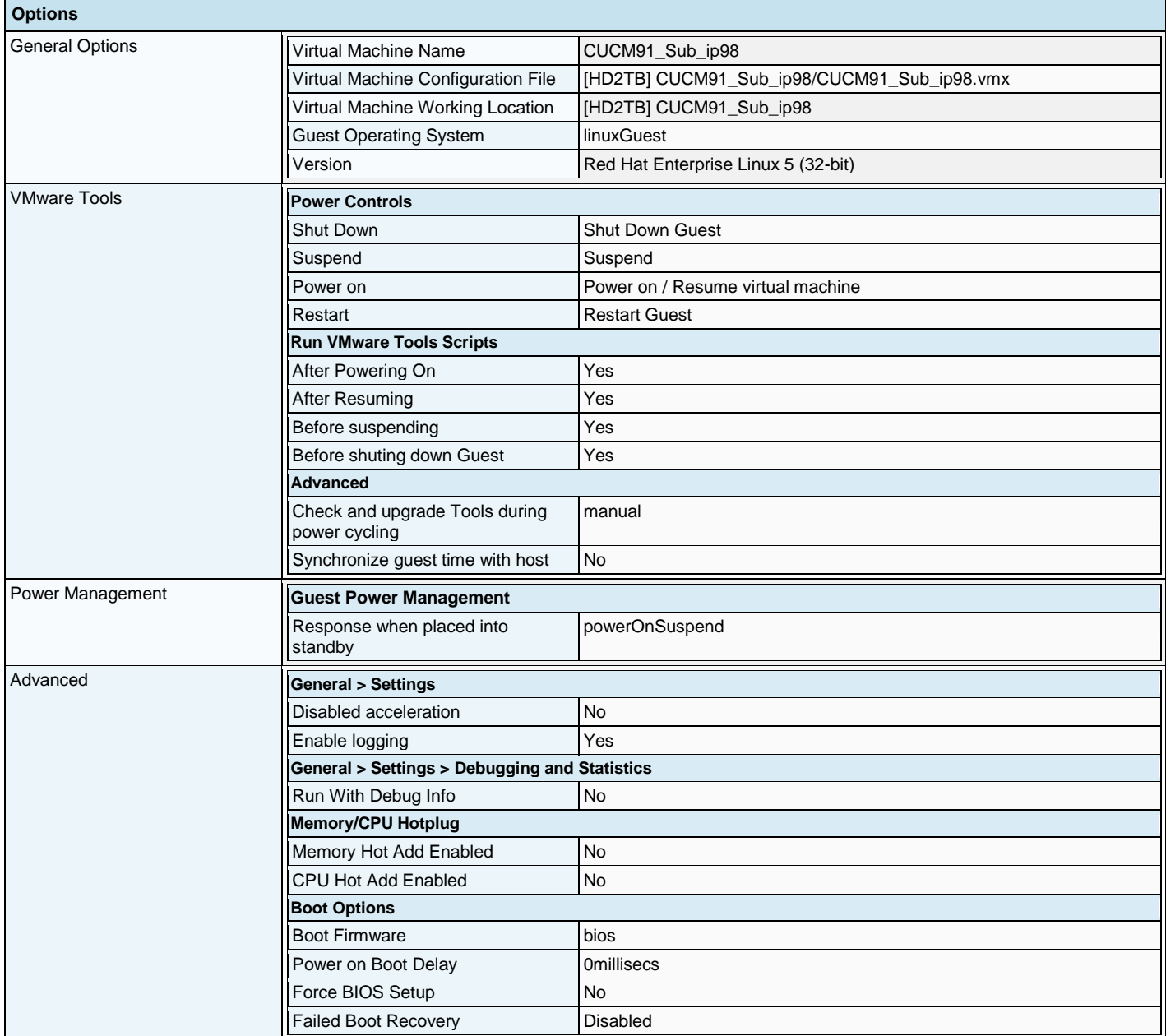

### **2.4.6.4 Resources**

The following resource allocation for CPU, memory and disk has been configured for this virtual machine:

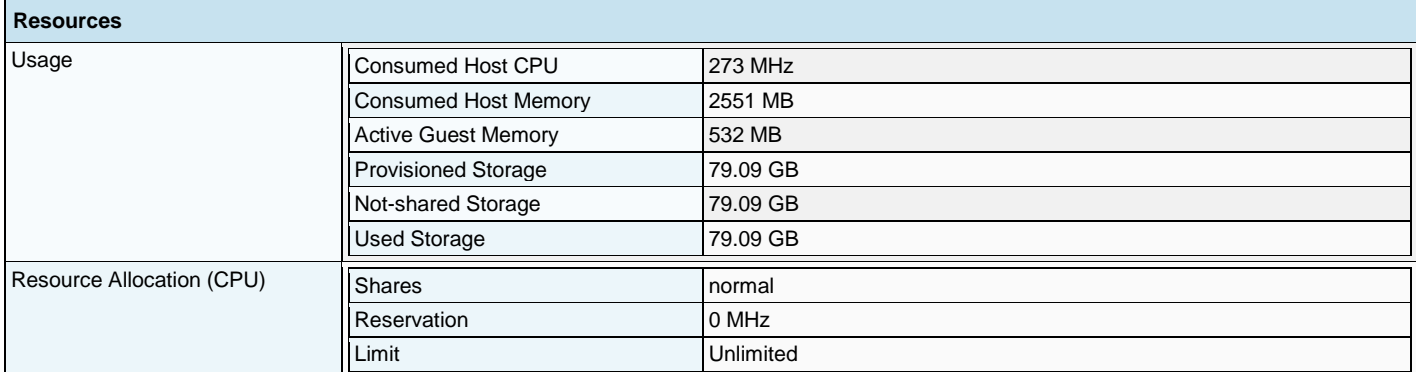

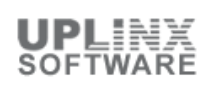

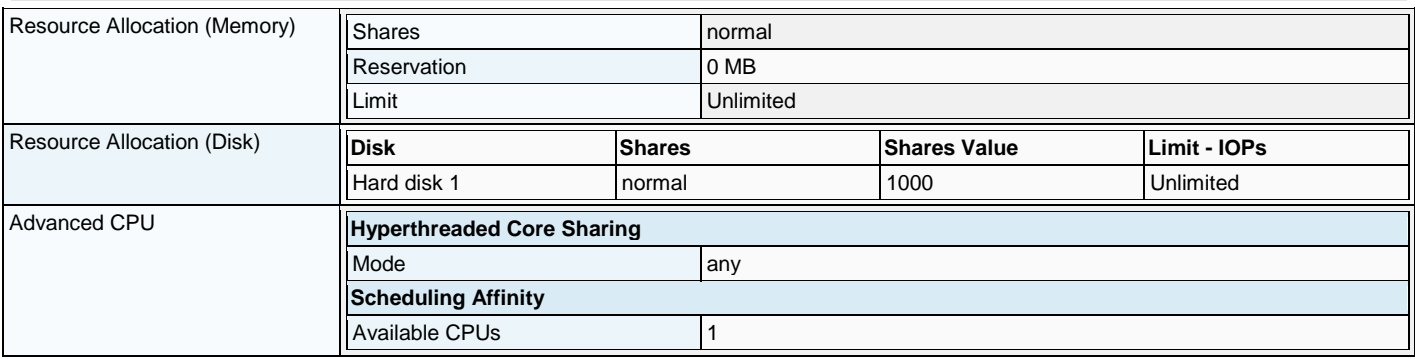

# **2.4.7 VM: CUCM91\_Sub2\_ip99**

### **2.4.7.1 Overview**

This virtual machine overview contains selective settings such as CPU, memory, running status, VMware Tool status, OS information and VM version.

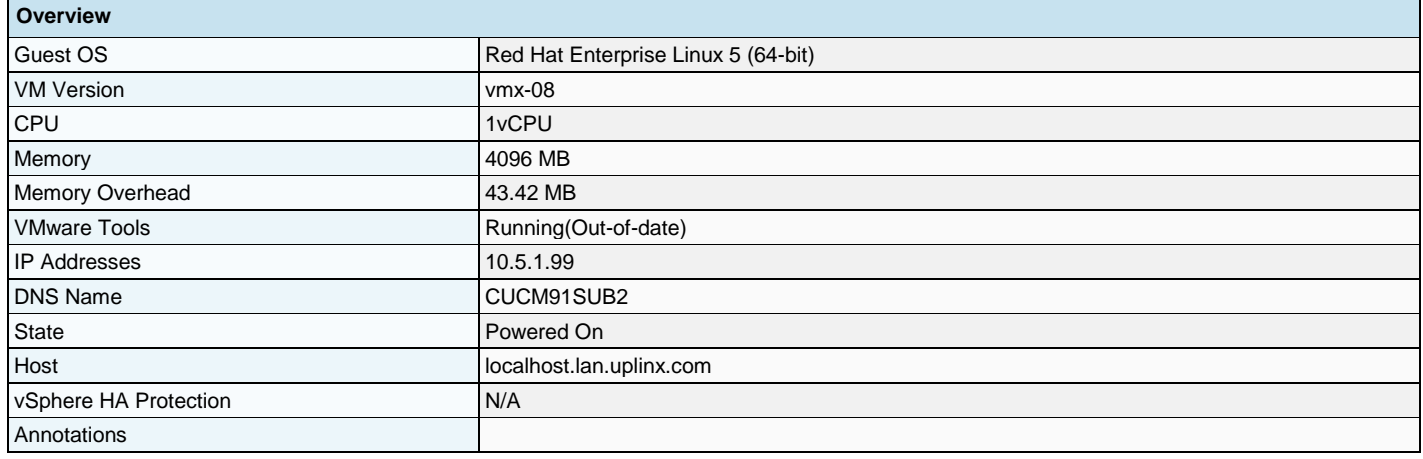

# **2.4.7.2 Hardware**

The following hardware has been configured for this virtual machine:

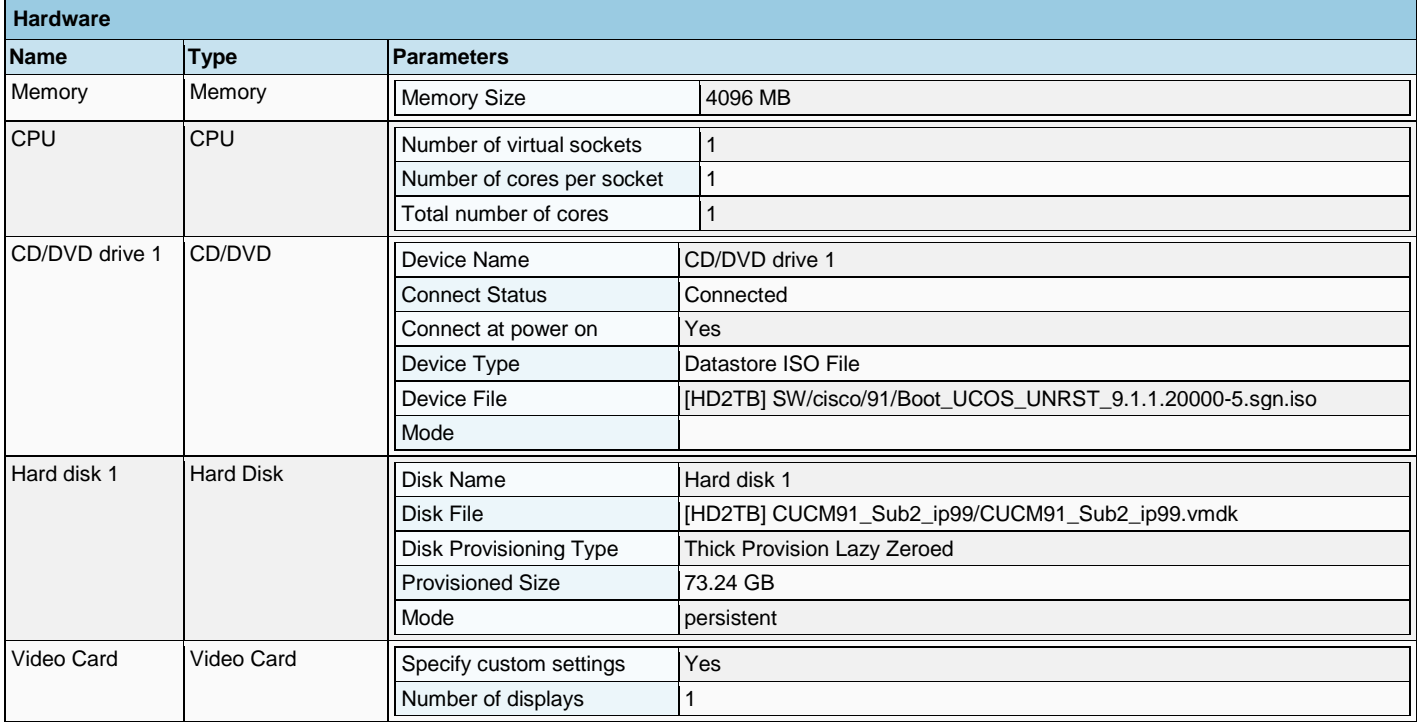

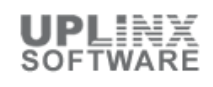

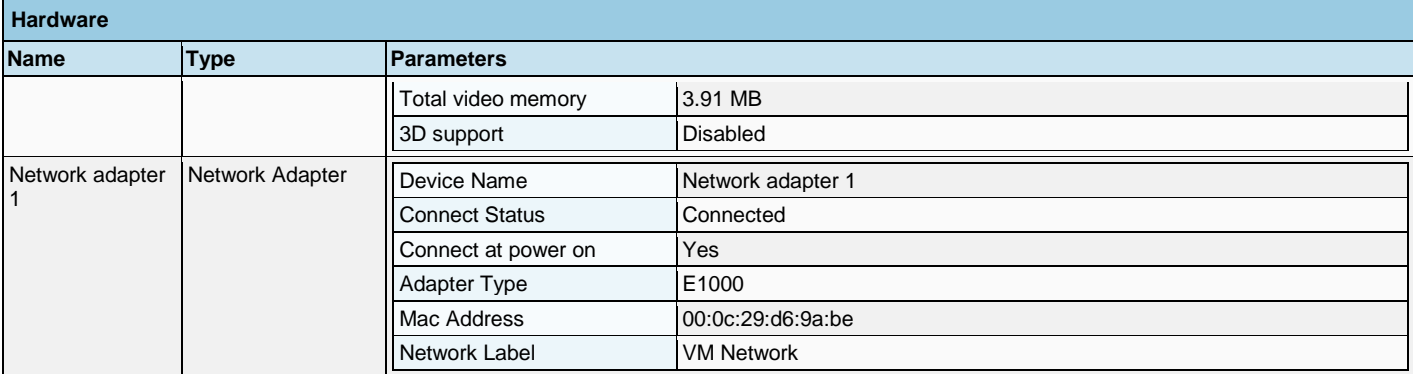

# **2.4.7.3 Options**

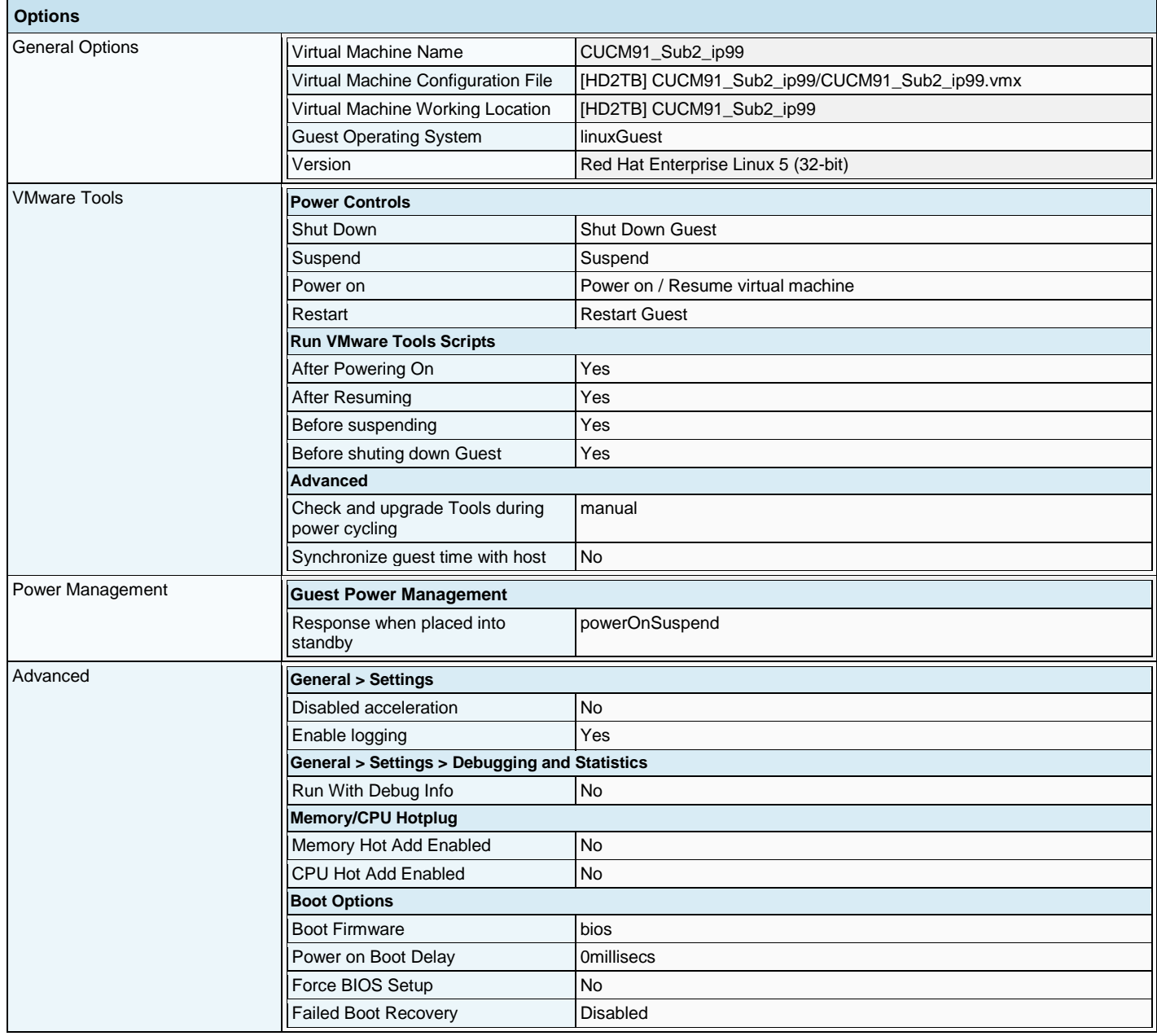

### **2.4.7.4 Resources**

The following resource allocation for CPU, memory and disk has been configured for this virtual machine:

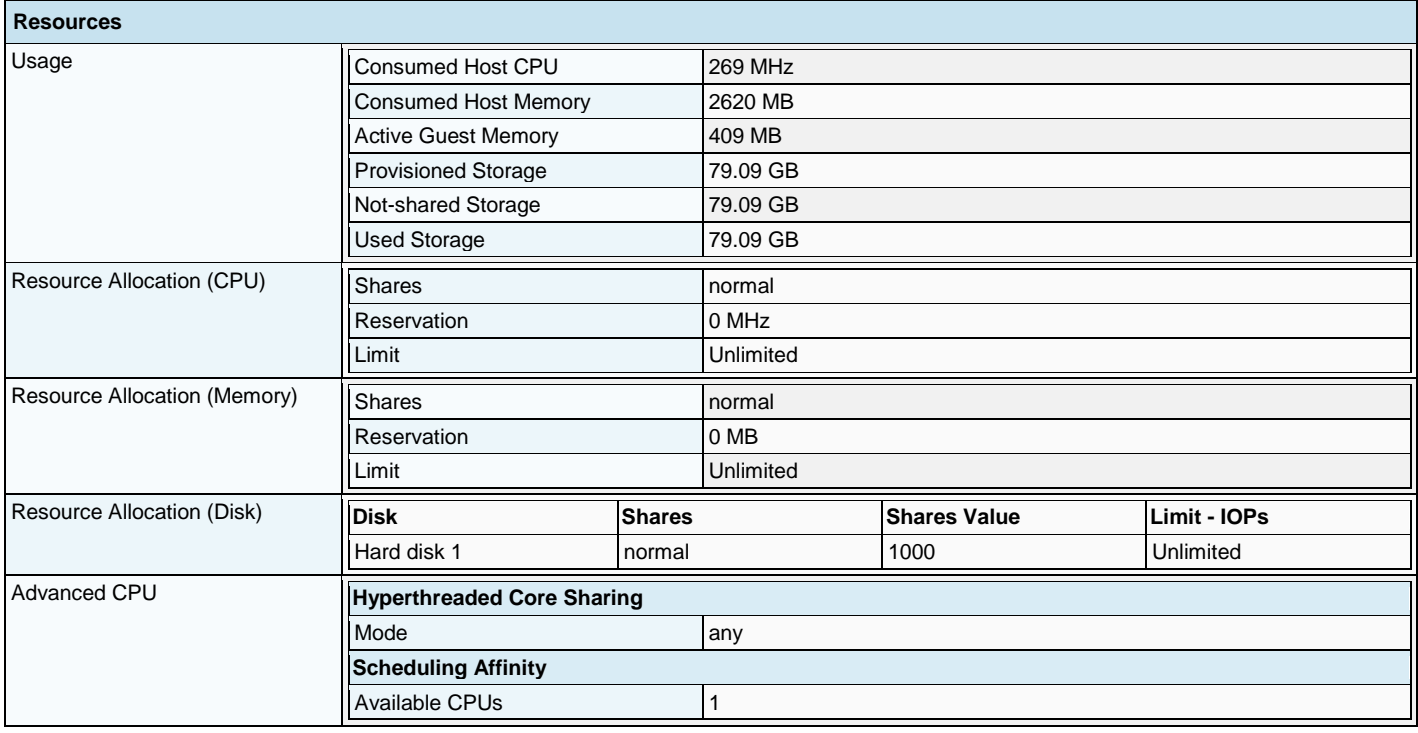

### **2.4.8 VM: CUPS86\_ip108**

### **2.4.8.1 Overview**

This virtual machine overview contains selective settings such as CPU, memory, running status, VMware Tool status, OS information and VM version.

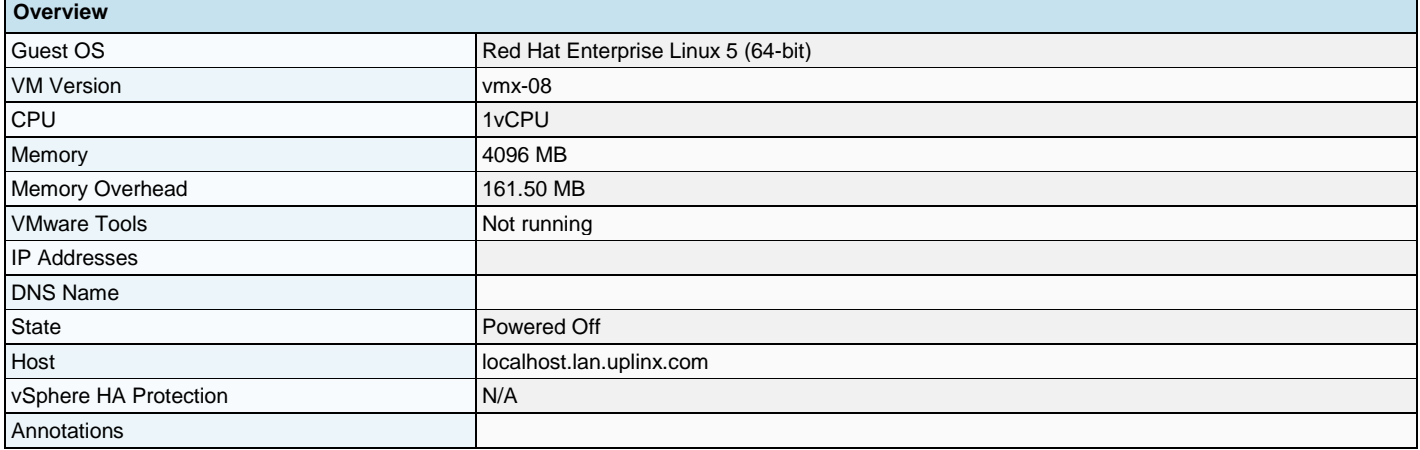

### **2.4.8.2 Hardware**

The following hardware has been configured for this virtual machine:

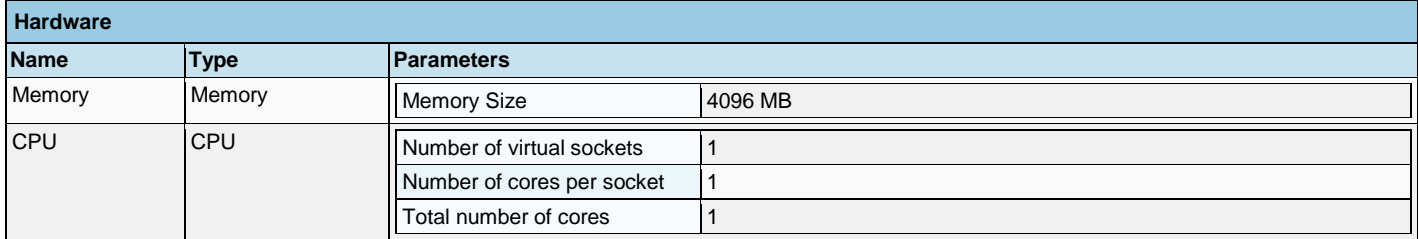

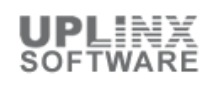

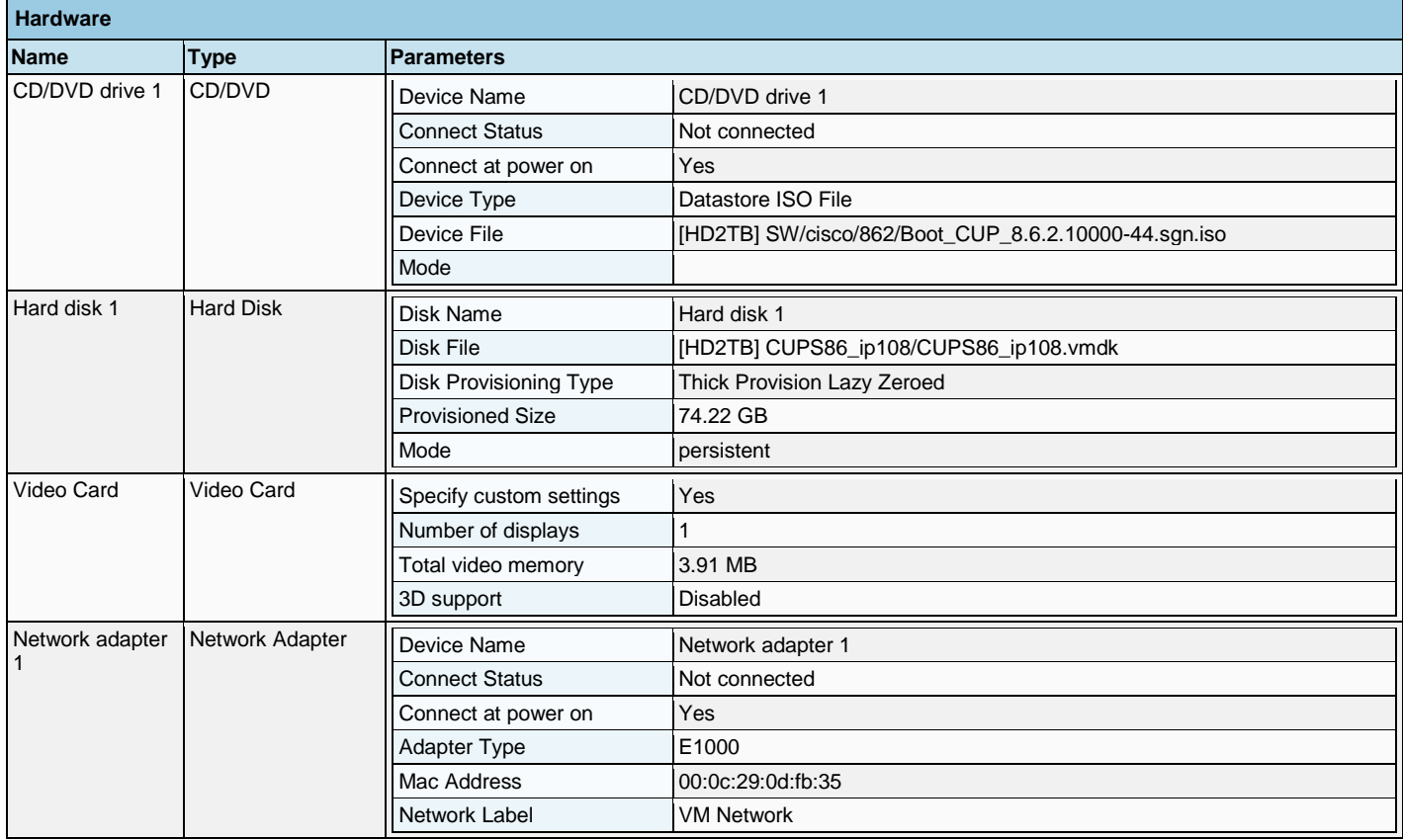

# **2.4.8.3 Options**

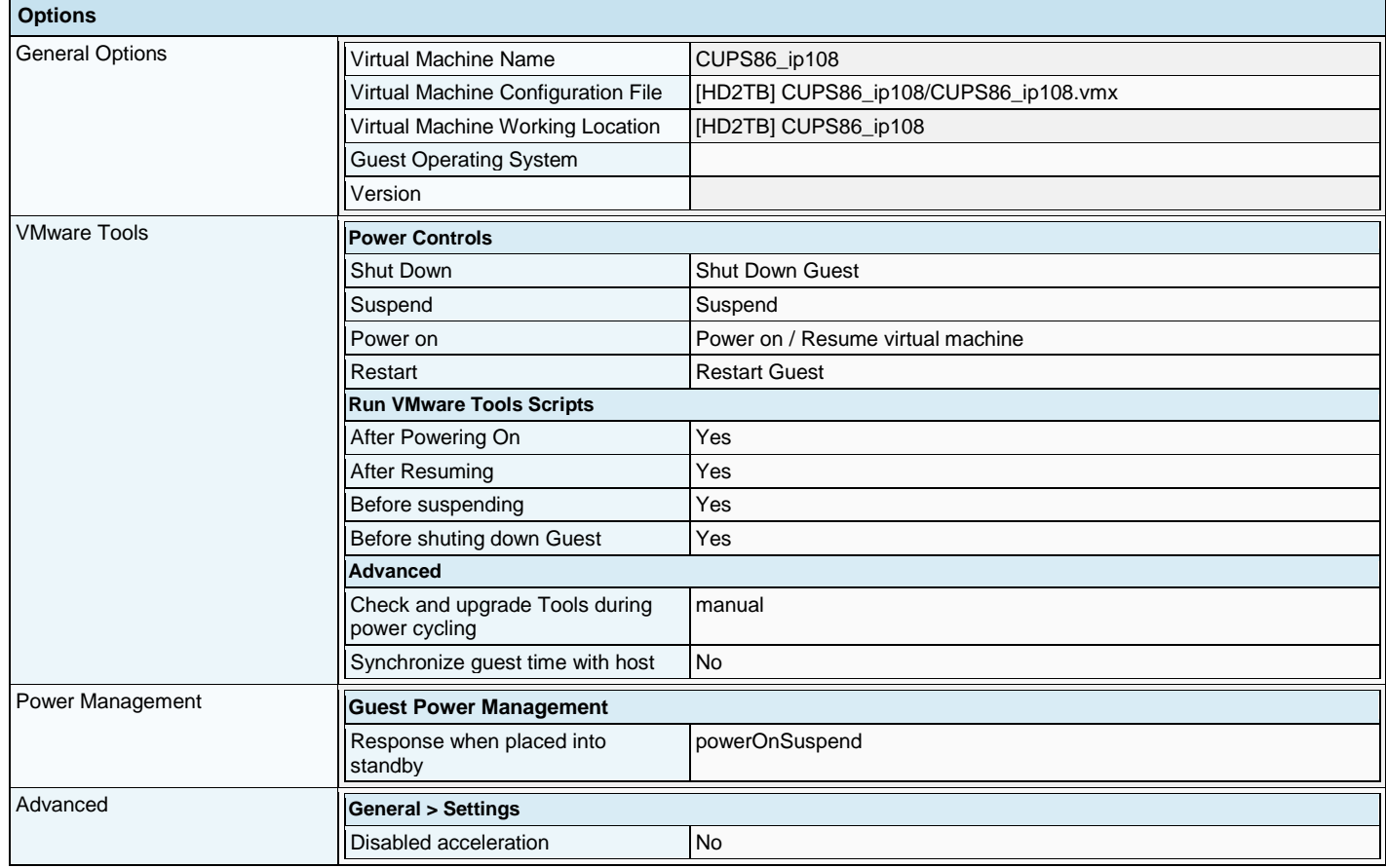

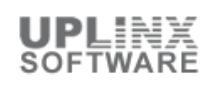

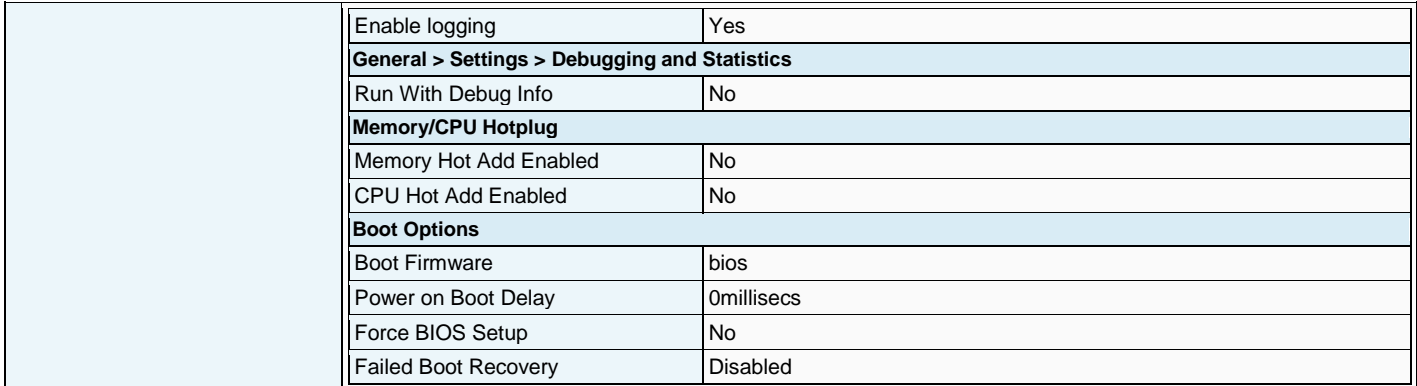

### **2.4.8.4 Resources**

The following resource allocation for CPU, memory and disk has been configured for this virtual machine:

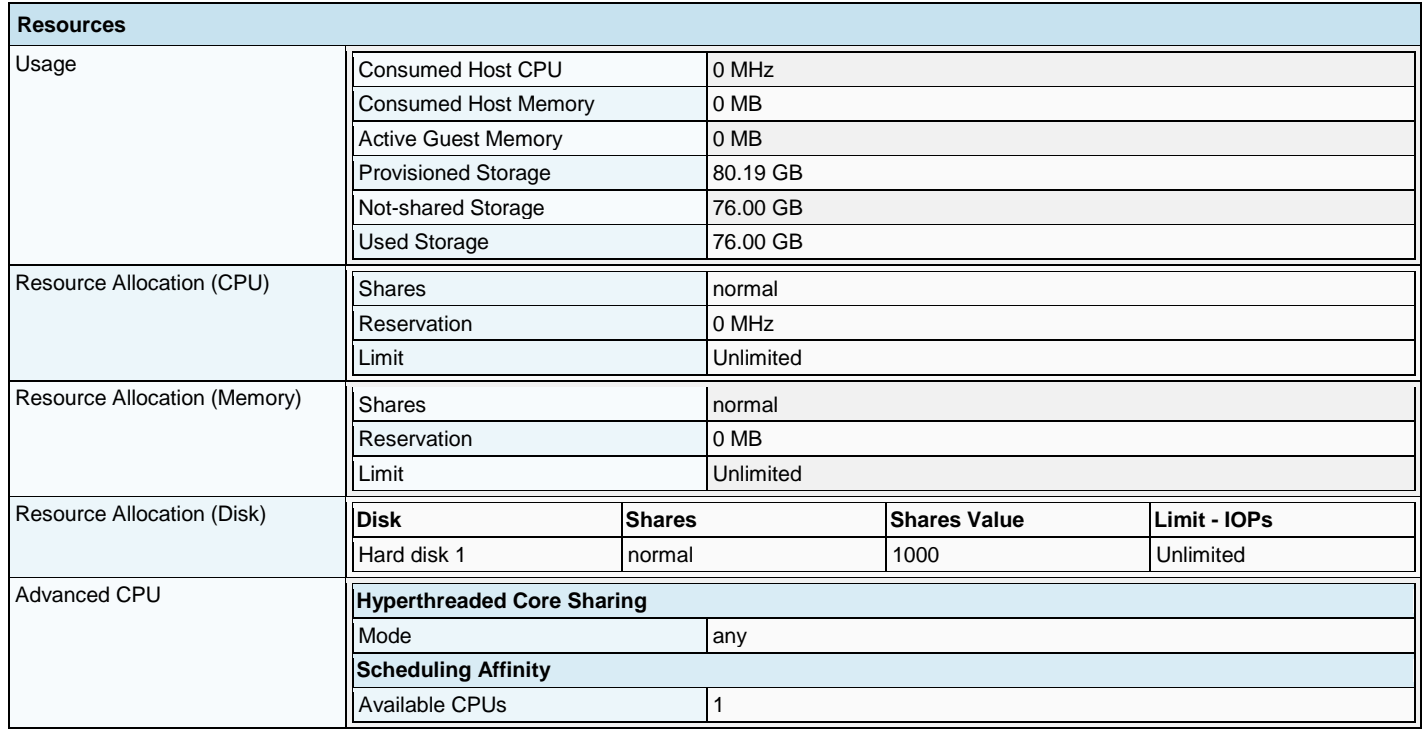

# **2.4.9 VM: CUPS91\_ip97**

### **2.4.9.1 Overview**

This virtual machine overview contains selective settings such as CPU, memory, running status, VMware Tool status, OS information and VM version.

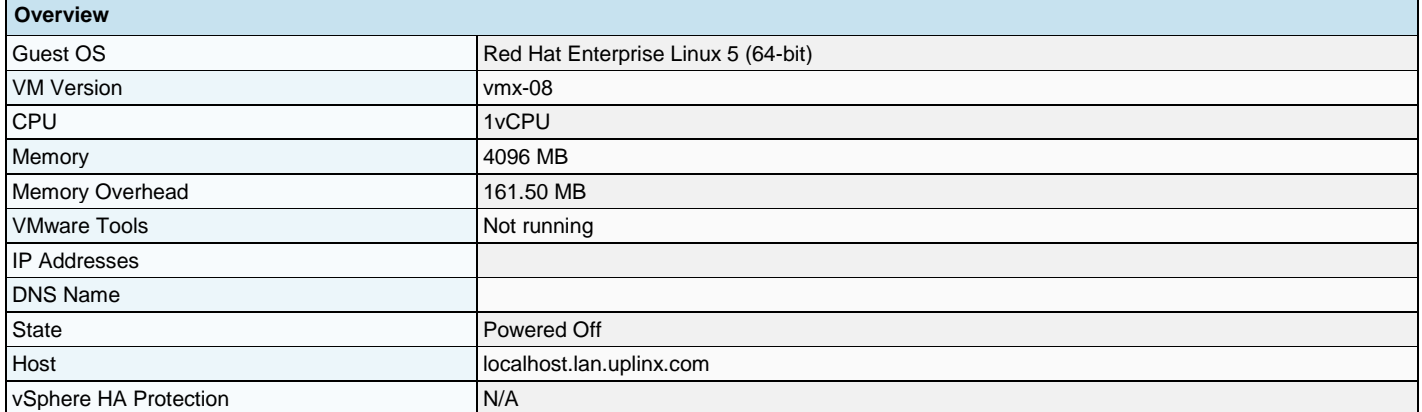

Annotations

# **2.4.9.2 Hardware**

The following hardware has been configured for this virtual machine:

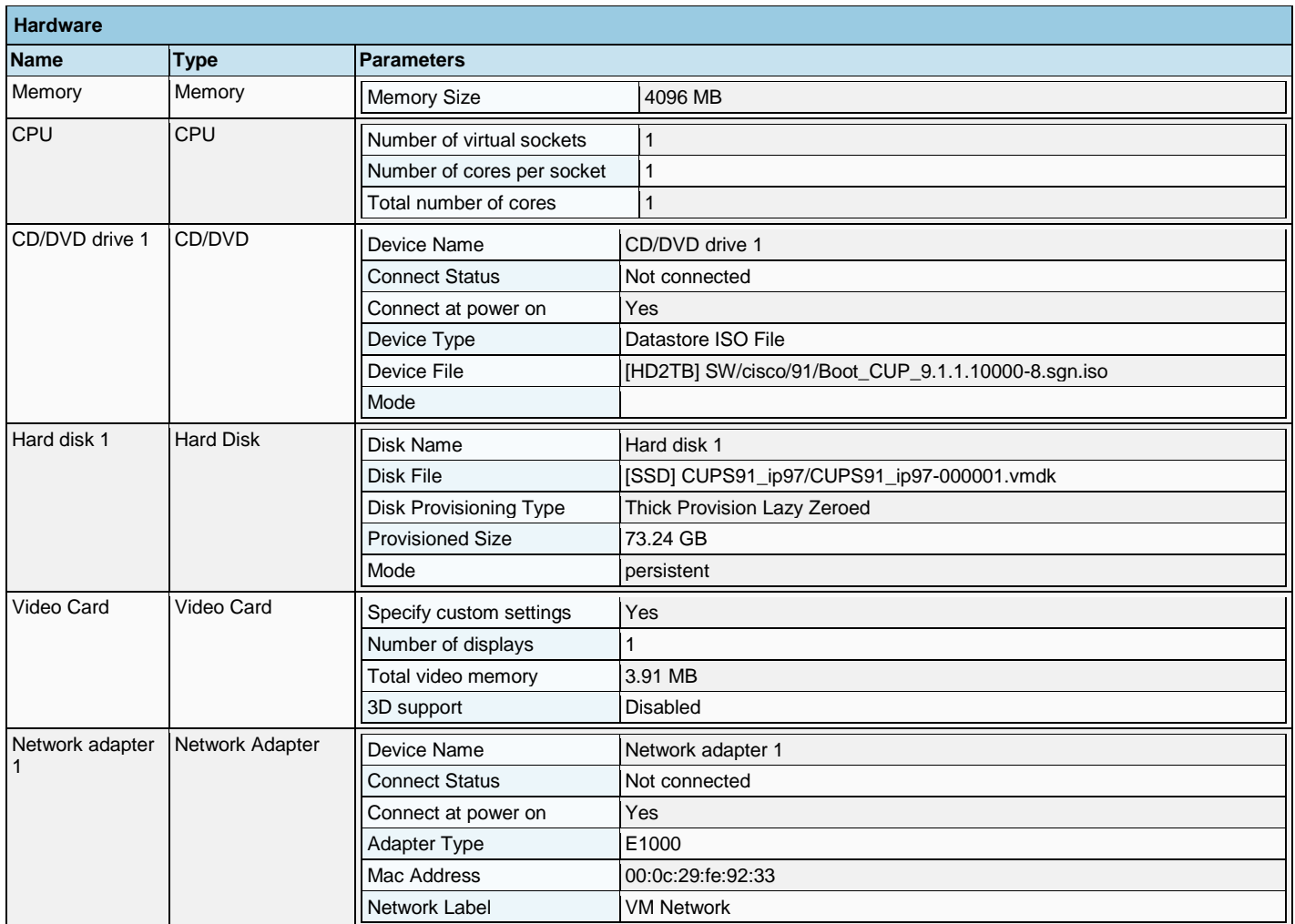

### **2.4.9.3 Options**

F

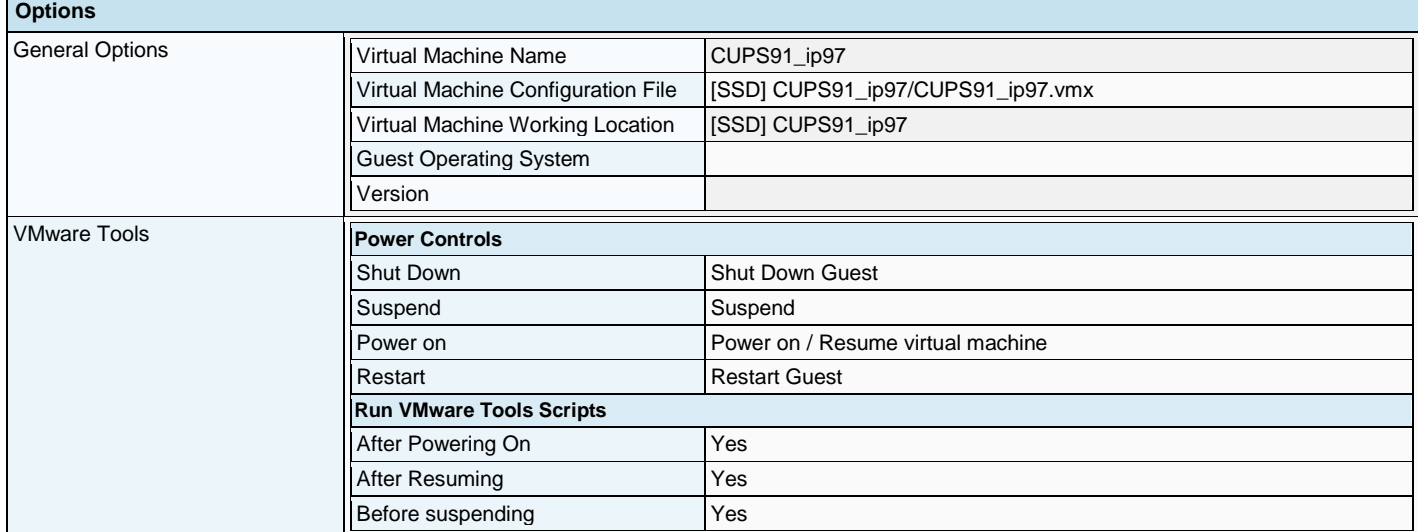

![](_page_31_Picture_1.jpeg)

![](_page_31_Picture_253.jpeg)

### **2.4.9.4 Resources**

The following resource allocation for CPU, memory and disk has been configured for this virtual machine:

![](_page_31_Picture_254.jpeg)

# **2.4.10 VM: PS\_32bit\_ip172**

### **2.4.10.1 Overview**

This virtual machine overview contains selective settings such as CPU, memory, running status, VMware Tool status, OS information and VM version.

![](_page_31_Picture_255.jpeg)

![](_page_32_Picture_1.jpeg)

![](_page_32_Picture_273.jpeg)

# **2.4.10.2 Hardware**

The following hardware has been configured for this virtual machine:

![](_page_32_Picture_274.jpeg)

# **2.4.10.3 Options**

![](_page_32_Picture_275.jpeg)

![](_page_33_Picture_1.jpeg)

![](_page_33_Picture_260.jpeg)

### **2.4.10.4 Resources**

The following resource allocation for CPU, memory and disk has been configured for this virtual machine:

![](_page_33_Picture_261.jpeg)

# **2.4.11 VM: UCCX\_851\_ip82**

### **2.4.11.1 Overview**

This virtual machine overview contains selective settings such as CPU, memory, running status, VMware Tool status, OS information and VM version.

![](_page_34_Picture_276.jpeg)

## **2.4.11.2 Hardware**

The following hardware has been configured for this virtual machine:

![](_page_34_Picture_277.jpeg)

# **2.4.11.3 Options**

![](_page_34_Picture_278.jpeg)

![](_page_35_Picture_1.jpeg)

![](_page_35_Picture_269.jpeg)

# **2.4.11.4 Resources**

The following resource allocation for CPU, memory and disk has been configured for this virtual machine:

![](_page_35_Picture_270.jpeg)

![](_page_36_Picture_1.jpeg)

![](_page_36_Picture_265.jpeg)

# **2.4.12 VM: UCCX\_851\_ip83**

### **2.4.12.1 Overview**

This virtual machine overview contains selective settings such as CPU, memory, running status, VMware Tool status, OS information and VM version.

![](_page_36_Picture_266.jpeg)

### **2.4.12.2 Hardware**

The following hardware has been configured for this virtual machine:

![](_page_36_Picture_267.jpeg)

![](_page_37_Picture_1.jpeg)

![](_page_37_Picture_245.jpeg)

# **2.4.12.3 Options**

The following advanced options (file pathes, VMware tools, power management and advanced settings) have been configured for this virtual machine:

![](_page_37_Picture_246.jpeg)

### **2.4.12.4 Resources**

The following resource allocation for CPU, memory and disk has been configured for this virtual machine:

![](_page_37_Picture_247.jpeg)

![](_page_38_Picture_1.jpeg)

![](_page_38_Picture_104.jpeg)